# SAP COMMERCE CLOUDINARY EXTENSION INTEGRATION

## $Functional \ Guide$

#### TABLE OF CONTENTS

| Introduction                               | 3  |
|--------------------------------------------|----|
| Cloudinary Configuration in Backoffice     | 4  |
| Add a New Cloudinary Configuration         | 4  |
| Configuration Attributes                   | 10 |
| Media Assets Synchronization to Cloudinary | 14 |
| Sync Media Assets to Cloudinary            | 14 |
| Upload Media Assets                        | 17 |
| Media Creation                             | 17 |
| Media Update                               | 20 |
| Associate Media to Existing Product        | 23 |
| Create New Product and Associate Media     | 29 |
| Cloudinary Product Gallery                 | 32 |
| Enable Cloudinary Product Gallery          | 32 |
| Display a Product 360 Spin Set             | 34 |
| Cloudinary Video Component                 | 35 |
| Prepare the Cloudinary Video Component     | 35 |
| Place the Cloudinary Video Component       | 36 |
| Bulk Upload                                | 39 |
| Bulk Upload via REST API                   | 39 |
| Bulk Upload via Hot Folder                 | 40 |

| Product Media Tag after Bulk Upload         | 41 |
|---------------------------------------------|----|
| Cloudinary Transformations                  | 42 |
| Apply Product Catalog Level Transformations | 42 |
| Apply Category Level Transformations        | 44 |
| Apply Product Level Transformations         | 46 |
| Apply Media Level Transformations           | 48 |
| Transformation Cronjob                      | 53 |
| Responsive Breakpoints                      | 55 |

## Introduction

The SAP Commerce Cloudinary Extension provides rich features such as media management, transformations, optimizations and advanced delivery features exposed via the SAP Commerce platform with a plug and play integrated extension.

This document describes the steps for the business users to utilize the features of the extension.

SAP Commerce supported versions, 1811 or later.

The SAP Commerce Cloudinary extension enables you to improve the user experience and performance of your online store. You can automatically deliver images and videos that are enhanced and optimized for customers on every screen, browser, and connection. We ensure that your product images and videos are high quality and load fast on any product catalog page, including product detail pages. With Cloudinary, you get a rich set of functionalities including cropping, resizing, transcoding, personalization, and creative transformations, like adding overlays - at scale and in real time. Cloudinary delivers all rich media through global content delivery networks (CDNs).

Cloudinary is trusted by over a million developers globally and thousands of customers ranging from small businesses to enterprise clients. Iconic ecommerce brands including Walmart Labs, Neiman Marcus, Lululemon Athletica, WholeFoods, and StubHub rely on Cloudinary's media manipulation, storage and delivery solutions.

## **Cloudinary Configuration in Backoffice**

The Cloudinary Configuration section in the SAP Backoffice is where the setup of the extension starts. By default, the Cloudinary Configuration section is visible only to users with admin privileges, however this can be customized according to your project needs.

The Backoffice Cloudinary Configuration section is composed of multiple tabs:

- Cloudinary Configuration
- Product Catalog Transformation
- Product Gallery
- Administration (default SAP Backoffice tab)

A setup wizard guides the admin through the sections making sure that all the necessary fields/attributes are populated in order to create the Cloudinary Configuration item.

Once the Cloudinary Configuration item is created for the project, the admin user is able to check the status of the extension (enabled/disabled), update the Cloudinary connection string and synchronization target folder, review the status of the Cloudinary plan associated with the Cloudinary account and manage all the customizable attributes available in each of the Cloudinary Configuration tabs.

#### Add a New Cloudinary Configuration

To add a new Cloudinary Configuration item or update the values of an existing one:

1. Log into Backoffice as an admin user.

| <br>      |         |
|-----------|---------|
|           | SAP     |
| Username: |         |
| Password: |         |
| Language: | English |
|           | Login   |
|           |         |
|           |         |
|           |         |
|           |         |

2. Search for *cloudinary* in the search box in the left-hand navigation tree.

| Admin                          | istration Cockpit *           | යි | 0    | Ľ    | 0    | ው    |
|--------------------------------|-------------------------------|----|------|------|------|------|
| cloudinary                     | ○ <sup>1</sup> / <sub>1</sub> |    |      |      |      | EDIT |
| <ul> <li>Cloudinary</li> </ul> | Task Queue Overview           |    |      |      |      |      |
| CloudinaryConfiguration        |                               |    |      |      |      |      |
|                                | Munuter                       |    | •••• | •••• | •••• |      |

3. Click on CloudinaryConfiguration, then click the "+" button to create a new configuration.

| Adminis                 | stration Cockpit | -               |                          |            |             |                      |                 | දුම                 | 0    | ⊻       | 69      | ው     |
|-------------------------|------------------|-----------------|--------------------------|------------|-------------|----------------------|-----------------|---------------------|------|---------|---------|-------|
| cloudinary              | ৫                |                 | SEARCH                   |            |             |                      |                 |                     |      |         |         | ● ☆   |
| ▼ Cloudinary            | + • 🗊 🗟          | eje %≡          |                          |            |             |                      |                 |                     |      | ≡≡      | 1       | items |
| CloudinaryConfiguration | Byte Step        | Folder Path     | Optimize Images on My Si | Image Form | Image Quali | Responsive Breakpoin | Max Breakpoints | Image Width Limit m | Imag | e Width | Limit N | Лах   |
|                         | ~ 50             | PTR-DEV sync 02 | true                     | Auto       | Auto        | false                | 5               | 50                  | 2000 |         |         |       |
|                         |                  |                 |                          |            |             |                      |                 |                     |      |         |         |       |
|                         |                  |                 |                          |            |             |                      |                 |                     |      |         |         |       |

4. Clicking the "+" button opens a wizard to add the configuration details.

| Admini                  |                  |                                                                                                    |             |           |                     |                     |            |
|-------------------------|------------------|----------------------------------------------------------------------------------------------------|-------------|-----------|---------------------|---------------------|------------|
| cloudinary              | ৫                | SEARCH                                                                                                    |             |           |                     |                     | <b>≙</b> ⊗ |
| ✓ Cloudinary            | + <b>-</b> ≣ ∰ ∰ | Create New CloudinaryConfig                                                                                                    | ×           |           |                     | = = = = 1           |            |
| CloudinaryConfiguration | Byte Step Folde  | CLOUDINARY CONFIGURATION >> PRODUCT CATALOG TRANSFORMATION >> PRODUCT GALLERY                                                                                                    |             | eakpoints | Image Width Limit m | Image Width Limit M | 1ax        |
|                         | ✓ 50 PTR-E       | ABOUT CLOUDINARY                                                                                                    |             |           | 50                  | 2000                |            |
|                         |                  | Closificancy supercharges your application methal tenables you to easily upload images and videos to the cloud and deliver th<br>optimized, via a glasming fast CDL using industry be protactices. Perform smart resting, and watermarks, apply effects, and in<br>more without leaving your WordPress console or installing any software. | hem<br>much |           |                     |                     |            |
|                         |                  | Connection String:                                                                                                    |             |           |                     |                     |            |
|                         |                  | Folder Path:                                                                                                    |             |           |                     |                     |            |
|                         |                  |                                                                                                    |             |           |                     |                     |            |
|                         |                  |                                                                                                    |             |           |                     |                     |            |
| SAVED QUERIES           |                  | CANCEL NEXT                                                                                                    | DONE        |           |                     |                     |            |
| No queries              |                  |                                                                                                    |             |           |                     |                     |            |
|                         | 0 ITEMS SELECTED |                                                                                                    |             |           |                     |                     |            |

In the Product Catalog Transformation step, you can specify transformations to apply globally to all the assets served by Cloudinary and belonging to the Product Catalog. They can be specified for images and for videos.

**Note** - The transformations set here do not apply to the Product Gallery media. Refer to the *Cloudinary Product Gallery* section to learn how to apply transformations to the Product Gallery.

| Ad                      | dministration Cockpit 🔻 | Create New CloudinaryConfig                                                                                                    | ×                                      |           | 8 <sup>6</sup>      | 0 🗹 🧕           | ) ()<br>() |
|-------------------------|-------------------------|----------------------------------------------------------------------------------------------------|----------------------------------------|-----------|---------------------|-----------------|------------|
| cloudinary              | Q                       | CLOUDINARY CONFIGURATION  PRODUCT CATALOG TRANSFORMATION PRODUCT GAL                                                                                                    | LERY                                   |           |                     |                 | ▲ ☆        |
| ✓ Cloudinary            | +•=                     | TRANSFORMATIONS                                                                                                    |                                        |           |                     | = = ::          |            |
| CloudinaryConfiguration | Byte Step Folde         | Cloudinary allows you to easily transform your images on the fly to any required format, style and dimensions, and al<br>images for minimal file size alongside high visual quality for an improved user experience and minimal bandwidth, yo<br>by implementing dynamic images transformation and delivery URLS. See <u>Examples</u> | lso optimizes<br>ou can do all of this | eakpoints | Image Width Limit m | Image Width Lim | it Max     |
|                         | ✓ 50 PTR-E              |                                                                                                    |                                        |           | 50                  | 2000            |            |
|                         |                         | Images - Global Settings<br>Optimize Images on My Site:                                                                                                    |                                        |           |                     |                 |            |
|                         |                         | True False N/A                                                                                                    |                                        |           |                     |                 |            |
|                         |                         | Advance Image Optimization<br>Image Format:                                                                                                    |                                        |           |                     |                 |            |
|                         |                         | Auto                                                                                                    | •                                      |           |                     |                 |            |
|                         |                         | Image Quality:                                                                                                    |                                        |           |                     |                 |            |
|                         |                         | Auto                                                                                                    | -                                      |           |                     |                 |            |
|                         |                         | Image - Breakpoints<br>Responsive Breakpoints:                                                                                                    |                                        |           |                     |                 |            |
|                         |                         | True False N/A                                                                                                    |                                        |           |                     |                 |            |
|                         |                         | Byte Step:                                                                                                    |                                        |           |                     |                 |            |
| SAVED QUERIES           | τ i                     |                                                                                                    |                                        |           |                     |                 |            |
| No queries              |                         | Max Breakpoints:                                                                                                    |                                        |           |                     |                 |            |
|                         | 0 ITEMS SELECTED        |                                                                                                    |                                        |           |                     |                 |            |
|                         |                         | Image Width Limit min:                                                                                                    |                                        |           |                     |                 |            |
|                         | No items selected       |                                                                                                    |                                        |           |                     |                 | € ≈        |

| cloudinary              | ę                 | CLOUDINARY CONFIGURATION · PRODUCT CATALOG TRANSFORMATION · PRODUCT GALLERY                                                                                                    | ≜ ⊗ |
|-------------------------|-------------------|----------------------------------------------------------------------------------------------------|-----|
| - Cloudinary            | + • 🖬 📓 🕮 š       | TRANSFORMATIONS                                                                                                    |     |
| CloudinaryConfiguration | Byte Step Fold    | Cloudinary allows you to easily transform your images on the fly to any required format, style and dimensions, and also optimizes<br>images for minimal file size alongoide high visual quality for an improved user experience and minimal bandwidth, you can do all of this<br>by implementing dynamic images transformation and develope VIII.5 <u>dex Examples</u> | Max |
|                         | √ 50 PTR-         | C 50 2000                                                                                                    |     |
|                         |                   | Image Transformation<br>Custom Transformation: @                                                                                                    |     |
|                         |                   | Video - Giobal Settings           Optimize Video on My Site:           True         False           NVA                                                                                                    |     |
|                         |                   | Advance Video Settings<br>Video Format:                                                                                                    |     |
|                         |                   | Auto  Video Quality:                                                                                                    |     |
| SAVED QUERIES           |                   | Auto                                                                                                    |     |
| No queries              |                   | Video Transformation<br>Custom Transformation: @                                                                                                    |     |
|                         | No items selected |                                                                                                    | ≙ ☆ |
|                         |                   | CANCEL NEXT DONE                                                                                                    |     |

The Product Gallery step allows you to enable/disable the usage of the Product Gallery, by default embedded in the Product Detail Page.

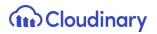

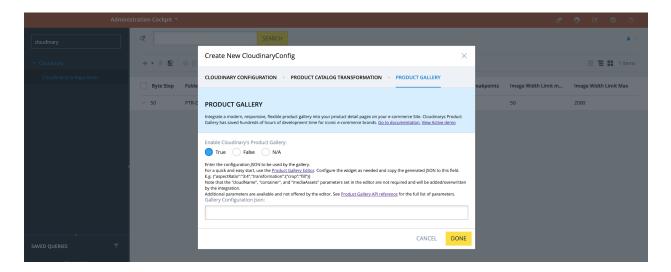

5. Once the Cloudinary Configuration item is created successfully it is displayed similar to this:

| Admini                  | stratio | on Cockpit 🝷 |                 |                          |            |             |                      |                 | ළ                   | 0    | Ľ        | 69      | ወ     |
|-------------------------|---------|--------------|-----------------|--------------------------|------------|-------------|----------------------|-----------------|---------------------|------|----------|---------|-------|
| cloudinary              | ଝ       |              |                 | SEARCH                   |            |             |                      |                 |                     |      |          |         | ▲ ☆   |
| ▼ Cloudinary            | +       | • 💼 🚮        | 49 ž≡           |                          |            |             |                      |                 |                     |      | ≡т       | 1       | items |
| CloudinaryConfiguration |         | Byte Step    | Folder Path     | Optimize Images on My Si | Image Form | Image Quali | Responsive Breakpoin | Max Breakpoints | Image Width Limit m | Imaj | ge Width | Limit M | lax   |
|                         | ~       | 50           | PTR-DEV sync 02 | true                     | Auto       | Auto        | false                | 5               | 50                  | 2000 | )        |         |       |
|                         |         |              |                 |                          |            |             |                      |                 |                     |      |          |         |       |

6. You can open the configuration to view the configuration details.

| Adminis                                  | tration Cockpit 👻                                                                      | ප් | 0 | Ľ      | 6    | ወ          |
|------------------------------------------|----------------------------------------------------------------------------------------|----|---|--------|------|------------|
| Filter tree (Alt+Down for options)       | دو SEARCH                                                                              |    |   |        |      | ₽ >        |
| • полесоузсени                           | Cloudinary Configuration                                                               |    |   |        |      | <b>≙</b> ⊗ |
| <ul> <li>B2B Approval Process</li> </ul> |                                                                                        |    |   |        | _    |            |
| <ul> <li>Merchandising</li> </ul>        |                                                                                        | 4  |   | REFRES | SH S |            |
| • B2B Commerce                           | CLOUDINARY CONFIGURATION PRODUCT CATALOG TRANSFORMATION PRODUCT GALLERY ADMINISTRATION |    |   |        |      |            |
| Personalization                          | SYNC SETTINGS                                                                          |    |   |        |      | *          |
| <ul> <li>Cloudinary</li> </ul>           | Connection String 🥝 Cloudinary Folder Path                                             |    |   |        |      |            |
| CloudinaryConfiguration                  | cloudinary://123456TEST-cloudinaryL syncTarget-folder                                  |    |   |        |      |            |
| Entitlements                             |                                                                                        |    |   |        |      |            |
| ▶ yForms                                 | CLOUDINARY CONNECTION                                                                  |    |   |        |      | *          |
| Order Management                         | Version: v1.0.4                                                                        |    |   |        |      |            |
| SAVED QUERIES                            | Enable Cloudinary True False                                                           |    |   |        |      |            |

7. To modify/add any configuration value, update the value, then click the "save" button.

| $\leftarrow$ $\rightarrow$ C $\blacktriangle$ Not Secure $\mid$ 35.177.239.1 | 28:9002/backoffice/ |               |                             |               |                | 🖈 😸 Incog    | nito Update | • : |
|------------------------------------------------------------------------------|---------------------|---------------|-----------------------------|---------------|----------------|--------------|-------------|-----|
| 🛞 How to Install Ang 🔤 Consuming APIs i                                      | 🜌 2630012 - Set up  | 🜌 Can you use | an A 🛅 Cloudinary           |               |                |              |             |     |
| Adminis                                                                      | tration Cockpit 🔻   |               |                             |               | ප්             | ⊙ ⊻          |             |     |
| Filter tree (Alt+Down for options)                                           | ৫                   |               | SEARCH                      |               |                |              | ۵           | *   |
| - одо пррготан госсээ                                                        | + • 🗊 📓             | ata 🗶         |                             |               |                | E            | 1 items     |     |
| <ul> <li>Merchandising</li> </ul>                                            |                     | -1- <u>-</u>  |                             |               |                | = =          |             | >   |
| B2B Commerce                                                                 | Byte Step           | Folder Path   | Optimize Images on My Si    | Image Form    | Image Quali    | Responsive E | Breakpoin   | Max |
| Personalization                                                              | ✓ 50                |               | true                        | Auto          | Auto           | false        |             | 5   |
| <ul> <li>Cloudinary</li> </ul>                                               |                     |               |                             |               |                |              |             |     |
| CloudinaryConfiguration                                                      | 0 ITEMS SELECTE     |               |                             |               |                |              |             |     |
| Entitlements                                                                 | Claudinant Canf     | igunation     |                             |               |                |              | 0           |     |
| ▶ yForms                                                                     | Cloudinary Conf     | iguration     |                             |               |                |              |             | ×   |
| Order Management                                                             | ŵ                   |               |                             |               | 4              | ► REFRE      | SH SAVE     |     |
| SAVED QUERIES                                                                |                     | FIGURATION PF | RODUCT CATALOG TRANSFORMATI | ON PRODUCT GA | LLERY ADMINIST | RATION       |             |     |
| No queries                                                                   | SYNC SETTINGS       |               |                             |               |                |              | 3           | ~   |
|                                                                              | Connection String   | 0             |                             | Folder Path   |                |              |             |     |
|                                                                              |                     |               |                             |               |                |              |             |     |
|                                                                              |                     |               |                             |               |                |              |             |     |

- 8. To enable/disable the usage of the Cloudinary extension, use the "Enable Cloudinary" switch:
  - a. *False* disables the Cloudinary connection; the status changes to "Not Connected to Cloudinary" and the plan details are not displayed.

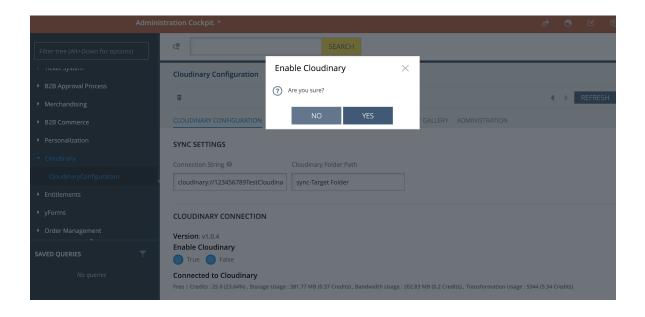

b. *True* - enables the Cloudinary connection; the status changes to "Connected to Cloudinary" and the plan details are displayed.

| Admini                               | stration Cockpit *                                                                                                    | ළ |
|--------------------------------------|----------------------------------------------------------------------------------------------------|---|
| Filter tree (Alt+Down for options)   | CR SEARCH                                                                                                    |   |
| HERE Jystem     B2B Approval Process | Cloudinary Configuration                                                                                                    |   |
| <ul> <li>Merchandising</li> </ul>    | ũ                                                                                                    | • |
| B2B Commerce                         | CLOUDINARY CONFIGURATION PRODUCT CATALOG TRANSFORMATION PRODUCT GALLERY ADMINISTRATION                                                                            |   |
| <ul> <li>Personalization</li> </ul>  | SYNC SETTINGS                                                                                                    |   |
| <ul> <li>Cloudinary</li> </ul>       | Connection String 🥝 Cloudinary Folder Path                                                                                                    |   |
| CloudinaryConfiguration              | cloudinary://123456TEST-cloudinaryL syncTarget-folder                                                                                                    |   |
| Entitlements                         |                                                                                                    |   |
| ▶ yForms                             | CLOUDINARY CONNECTION                                                                                                    |   |
| Order Management                     | Version: v1.0.4                                                                                                    |   |
| SAVED QUERIES                        | Enable Cloudinary True False                                                                                                    |   |
| No queries                           | Connected to Cloudinary<br>Free Classic   Credits : N/A , Storage Usage : 1.72 GB (N/A) , Bandwidth Usage : 1018.60 MB (N/A) , Transformation Usage : 15198 (N/A) |   |

**Note** - Ensure at any time you have one single Cloudinary Configuration with Cloudinary enabled.

#### **Configuration Attributes**

The table below groups all the attributes that have been introduced as part of the SAP Commerce Cloudinary extension implementation and that can be found in the Backoffice. For each attribute, you can see the DataModel name, the label used in the Backoffice and the purpose of usage.

| DataModel Attribute Name | Attribute Backoffice Label | Attribute Usage                                                                                                    |
|--------------------------|----------------------------|----------------------------------------------------------------------------------------------------|
| cloudinaryURL            | Connection String *        | Your Cloudinary Connection<br>string, which you can find in<br>your Cloudinary console<br>dashboard. It is used to<br>connect to your Cloudinary<br>account. Refer to the tooltip<br>in the SAP Backoffice for<br>information on where to get<br>the Connection String from<br>for your Cloudinary account.                                                                                                    |
| cloudinaryFolderPath     | Folder Path *              | The folder path in Cloudinary<br>to which media files are<br>uploaded when syncing them<br>from SAP Commerce.<br>Make sure the folder<br>path/name does not contain<br>the symbols ?&#\%<></td></tr><tr><td>enableCloudinary</td><td>Enable Cloudinary</td><td>This switch lets you<br>enable/disable the Cloudinary<br>connection. When enabled,<br>all the features provided by<br>the Cloudinary extension will<br>be available. If disabled,<br>media will still be delivered<br>from your Coudinary account<br>but no Cloudinary features<br>will be available (for example,<br>no global transformations,<br>Cloudinary breakpoints or<br>Product Gallery).</td></tr><tr><td>cloudinaryImageFormat</td><td>Image Format</td><td>The global image format used<br>for all images. The default<br>value after the extension is<br>installed is "Auto", meaning<br>Cloudinary's algorithms</td></tr></tbody></table> |

|                                         |                                        | determine the best image<br>format to deliver based on the<br>requesting browser.<br>Therefore, different users can<br>receive different formats of<br>the same image, which<br>Cloudinary creates on the fly.<br>Refer to the Cloudinary<br>Image Transformation guide.                                                                                                    |
|-----------------------------------------|----------------------------------------|----------------------------------------------------------------------------------------------------|
| cloudinaryQuality                       | Image Quality                          | The global image quality<br>used for all images. The<br>default value after the<br>extension is installed is<br>"Auto", meaning Cloudinary's<br>algorithms determine the best<br>level of compression to apply,<br>whilst retaining acceptable<br>visual quality. The image<br>format plays a part in<br>determining the quality<br>compression level so this<br>could be different for different<br>users based on their browser.<br>Refer to the Cloudinary<br>Image Transformation guide. |
| cloudinaryResponsive                    | Responsive Breakpoints                 | Flag to enable/disable responsive breakpoints.                                                                                                    |
| cloudinaryByteStep                      | Step Size                              | The user defined step size<br>between breakpoints,<br>expressed in pixels.                                                                                                    |
| cloudinaryImageWidthLimit<br>Max        | Image Width Limit Max                  | The maximum image width for the breakpoint.                                                                                                    |
| cloudinaryImageWidthLimit<br>Min        | Image Width Limit Min                  | The minimum image width for the breakpoint.                                                                                                    |
| enableCloudinaryGalleryWid get          | Enable Cloudinary's Product<br>Gallery | This lets you enable/disable the Product Gallery.                                                                                                    |
| globalCloudinaryImageTran sformation    | Custom Transformation                  | A global transformation to be applied to images.                                                                                                    |
| globalCloudinaryVideoTrans<br>formation | Custom Transformation                  | A global transformation to be applied to videos.                                                                                                    |

| cloudinaryGalleryConfigJso<br>nString | Gallery Json Configurations | Use this to provide<br>configuration JSON for the<br>Product Gallery.                                                                                                    |
|---------------------------------------|-----------------------------|----------------------------------------------------------------------------------------------------|
| enableOptimizeImage                   | Optimize Images             | A flag to enable image<br>optimization. When <i>true</i> , the<br>image format and quality will<br>be set to "Auto" and any<br>manual configuration for<br>image format or quality will be<br>ignored. If <i>false</i> , the manual<br>configuration for image<br>format and quality will be<br>applied.                                                                                                    |
| enableOptimizeVideo                   | Optimize Videos             | A flag to enable video<br>optimization. When <i>true</i> , the<br>video format and quality will<br>be set to "Auto" and any<br>manual configuration for<br>image format or quality will be<br>ignored. If <i>false</i> , the manual<br>configuration for video format<br>and quality will be applied.                                                                                                    |
| cloudinaryVideoFormat                 | Video Format                | The global video format used<br>for all videos. The default<br>value after the extension is<br>installed is "Auto", meaning<br>Cloudinary's algorithms<br>determine the best format to<br>deliver based on the<br>requesting browser.<br>Therefore, different users can<br>receive different formats of<br>the same video, which<br>Cloudinary creates on the fly.<br>Refer to the Cloudinary <u>Video</u><br><u>Optimization guide</u> . |
| cloudinaryVideoQuality                | Video Quality               | The global video quality used<br>for all videos. The default<br>value after the extension is<br>installed is "Auto", meaning<br>Cloudinary's algorithms<br>determine the best type of<br>encoding to apply, whilst                                                                                                    |

|                  |              | retaining acceptable visual<br>quality. Refer to the<br>Cloudinary <u>Video</u><br><u>Optimization guide</u> . |
|------------------|--------------|----------------------------------------------------------------------------------------------------|
| cloudinaryWidth  | Video Width  | The global video width for all video components.                                                               |
| cloudinaryHeight | Video Height | The global video height for all video components.                                                              |

#### \* Connection String and Folder Path notes

- Only one Cloudinary account at a time should be used with your SAP Commerce installation.
- If your Cloudinary connection string changes, make sure to update it accordingly in the SAP Backoffice.
- When copying your connection string from your Cloudinary dashboard, you must be logged into Cloudinary as an admin user.
- The folder path is the location in your Cloudinary account where all your assets from SAP Commerce are synced to.
   DO NOT change, rename or delete the folder in your Cloudinary account when your site is live.

### Media Assets Synchronization to Cloudinary

The synchronization of the media assets from SAP Commerce to Cloudinary allows you to upload all the existing SAP Commerce media to your Cloudinary account.

During the first setup of the extension you might have a lot of media already present in your SAP Commerce Backoffice. This media is uploaded to your Cloudinary account as part of the **cloudinaryMediaUploadSyncCronjob** execution.

**Note** - During your Cloudinary account setup and before starting the first synchronization of your SAP Commerce media, make sure that for any default Cloudinary upload preset, the files will be uploaded with a unique public ID. This means that if the "Use filename or externally defined public ID" option is enabled, the "Unique filename" option must also be enabled.

After the first setup, the sync cronjob uploads a new media file to Cloudinary every time one is created in SAP Commerce Backoffice via the OOB upload step (refer to the *Upload Media Assets* section below).

**Note** - The synchronization is one-way. After the assets have been synchronized/uploaded to your Cloudinary account, the SAP media will refer to the *media URL* as the *Cloudinary URL* and the media will be delivered using this URL.

<u>Do not</u> delete/move/rename any of the media files from your Cloudinary account that are associated with a media URL in SAP Commerce. Doing so will make the asset not accessible from your site storefront.

#### Sync Media Assets to Cloudinary

To sync the media assets from SAP Backoffice to Cloudinary:

- 1. Log into Backoffice as an admin user.
- 2. Search for *cronjob* in the search box in the left-hand navigation tree.
- 3. Search for *cloudinaryMediaUploadSyncCronjob* in the search box at the top.

| Adminis                                  | tration | Cockpit 🔻                        |                              |              |             |                   |  |   |      |         |
|------------------------------------------|---------|----------------------------------|------------------------------|--------------|-------------|-------------------|--|---|------|---------|
| cronjob                                  | ଙ୍      | cloudinaryMediaUploadSyncCronjo  | b SEARCH                     |              |             |                   |  |   |      | ● ☆     |
| ▼ System                                 | +       | • 🖬 🚮 🕸 ž=                       |                              |              |             |                   |  | = | = =: | 1 items |
| <ul> <li>Background Processes</li> </ul> |         |                                  |                              |              |             |                   |  |   |      |         |
| 👩 Cronjobs                               |         | Code                             | Job definition               | Current stat | Last result | Timetable         |  |   |      |         |
|                                          | ~       | cloudinaryMediaUploadSyncCronjob | cloudinaryMediaUploadSyncJob | FINISHED     | SUCCESS     | Daily at 00:00:00 |  |   |      |         |
|                                          |         |                                  |                              |              |             |                   |  |   |      |         |
|                                          |         |                                  |                              |              |             |                   |  |   |      |         |

- cloudinaryMediaUploadSyncCronjob SEARCH \_ ☆ cronjob + • 🖬 🖬 🏥 📃 📜 👪 1 items Code Job definition Current stat... Last result Timetable cloudinaryMediaUploadSyncCronjob cloudinaryMediaUploadSyncJob FINISHED SUCCESS Daily at 00:00:00 cloudinaryMediaUploadSyncJob : cloudinaryMediaUploadSyncCronjob - FINISHED - SUCCESS **≙** ≽ ∎ C C ∉\* REFRESH SAVE LOG TASK RUN AS TIME SCHEDULE SYSTEM RECOVERY ADMINISTRATION ESSENTIAL \$ SAVED QUERIES Code Current status Job definition Last result ▼ cloudinaryMediaUploadSyncJob FINISHED • cloudinaryMediaUploadSyncCronjob SUCCESS Timetable Last start time Enabled 🙆 Last end time Feb 24, 2021 12:00:00 AM 🛅 🗌 True 🔵 False Daily at 00:00:00 Ē Feb 24, 2021 12:00:03 AM
- 4. Open the editor area of the "cloudinaryMediaUploadSyncCronjob" cronjob.

5. Go to the "**Unbound**" section of the "**Administration**" tab and select the catalog version for which you want to sync the media assets to Cloudinary.

| Admir                                    | istration Cockpit 👻                                  |                              |                  |             |                                             |                         |                   |        |    |
|------------------------------------------|------------------------------------------------------|------------------------------|------------------|-------------|---------------------------------------------|-------------------------|-------------------|--------|----|
| cronjob                                  | CloudinaryMediaUploadSyncCron                        | ob SEARCH                    |                  |             |                                             |                         |                   | •      | *  |
| ▼ System                                 | + • 🖬 🖬 🌵 🎘                                          |                              |                  |             |                                             |                         | ≡т                | 1 item | IS |
| <ul> <li>Background Processes</li> </ul> | _                                                    |                              |                  |             |                                             |                         |                   |        |    |
| 👩 CronJobs                               | Code                                                 | Job definition               | Current stat     | Last result | Timetable                                   |                         |                   |        |    |
|                                          | <ul> <li>cloudinaryMediaUploadSyncCronjob</li> </ul> | cloudinaryMediaUploadSyncJob | FINISHED         | SUCCESS     | Daily at 00:00:00                           |                         |                   |        |    |
|                                          |                                                      |                              |                  |             |                                             |                         |                   |        |    |
|                                          |                                                      |                              |                  |             |                                             |                         |                   |        |    |
|                                          |                                                      |                              |                  |             |                                             |                         |                   |        |    |
|                                          | 0 ITEMS SELECTED                                     |                              |                  |             |                                             | SPA Electronics Conte   |                   |        |    |
|                                          | cloudinaryMediaUploadSyncJob : cl                    |                              |                  | CHECEFEE    |                                             | SPA Electronics Conte   | nt Catalog : Stag | ed     |    |
|                                          | cioudinarymediaOpioadSyncjob : ci                    | oudinarymediaUpioadSyncCro   | DIJOD - FINISHED | - SUCCESS   |                                             | Electronics Content C   | atalog : Online   |        | ×  |
|                                          | ii 🕑 🖑 🚔                                             |                              |                  |             |                                             | Electronics Content C   | atalog : Staged   |        |    |
|                                          | LOG TASK RUN AS TIME SCHEDUL                         | E SYSTEM RECOVERY ADMINIS    | TRATION          |             |                                             | Electronics Classificat | on : 1.0          |        |    |
|                                          | UNBOUND                                              |                              |                  |             |                                             | + Create new Catalo     | version           | •      | "  |
| SAVED QUERIES                            | ActiveCronJobHistory                                 | Documents                    |                  |             | Assigned Cockpit Item Templates             |                         | 1 /5 🕨            |        |    |
|                                          |                                                      | + Create new Outp            | ut Document      | •           | usigned cockpic item rempiates              |                         |                   |        |    |
| No queries                               |                                                      | - Create new Outp            | or pocontent     |             |                                             |                         |                   |        | ]  |
|                                          |                                                      |                              |                  |             |                                             |                         |                   |        |    |
|                                          | Changes                                              | Comments                     |                  |             | CronJobHistoryEntries                       | Error mode              |                   |        |    |
|                                          | + Create new Change descriptor                       | -                            |                  |             | cloudinaryMediaUploadSyncJob : cloudinaryMe | Ignore                  |                   | *      |    |

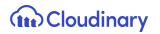

6. Click on the Sync icon to trigger the cronjob.

| Admini                                   | stration Cockpit 🔻                                   |                              |                    |             |                                |                | జి 🔿                | ⊻ ©            | 9 O     |
|------------------------------------------|------------------------------------------------------|------------------------------|--------------------|-------------|--------------------------------|----------------|---------------------|----------------|---------|
| cronjob                                  | cloudinaryMediaUploadSyncCronj                       | ob SEARCH                    |                    |             |                                |                |                     |                | ≜ ≈     |
| ▼ System                                 | + - = 🖬 🐠 🊈                                          |                              |                    |             |                                |                |                     | = <b>= :</b> : | 1 items |
| <ul> <li>Background Processes</li> </ul> |                                                      |                              |                    |             |                                |                |                     |                |         |
| 👩 CronJobs                               | Code                                                 | Job definition               | Current stat       | Last result | Timetable                      |                |                     |                |         |
|                                          | <ul> <li>cloudinaryMediaUploadSyncCronjob</li> </ul> | cloudinaryMediaUploadSyncJob | FINISHED           | SUCCESS     | Daily at 00:00:00              |                |                     |                |         |
|                                          |                                                      |                              |                    |             |                                |                |                     |                |         |
|                                          |                                                      |                              |                    |             |                                |                |                     |                |         |
|                                          |                                                      |                              |                    |             |                                |                |                     |                |         |
|                                          |                                                      |                              |                    |             |                                |                |                     |                |         |
|                                          | cloudinaryMediaUploadSyncJob : cl                    | oudinaryMediaUploadSyncCr    | onjob - FINISHED - | SUCCESS     |                                |                |                     |                | ≞ ×     |
|                                          | ± 😋 🖑 ₫*                                             |                              |                    |             |                                |                | $\leftarrow$        | REFRESH        | SAVE    |
|                                          | LOG TASK RUN AS TIME SCHEDUL                         | E SYSTEM RECOVERY            | TRATION            |             |                                |                |                     |                |         |
|                                          | UNBOUND                                              |                              |                    |             |                                |                |                     |                | *       |
| SAVED QUERIES                            | ActiveCronJobHistory                                 | Documents                    |                    | A           | ssigned Cockpit Item Templates | Source catalog | versions to sync    |                |         |
| No queries                               |                                                      | + Create new Outp            | out Document       | -           |                                | Apparel Prode  | ict Catalog : Stage | ed             |         |
|                                          |                                                      |                              |                    |             |                                |                |                     |                |         |
|                                          |                                                      |                              |                    |             |                                |                |                     |                |         |

7. You can verify if the cronjob is completed, in the "Log" tab.

| Admi                                     | nistration Cockpit 🔻                      |                                             |                              |                          |      |
|------------------------------------------|-------------------------------------------|---------------------------------------------|------------------------------|--------------------------|------|
| cronjob                                  | CloudinaryMediaUploadSyncCronjob          | SEARCH                                      |                              |                          | ₽ ≈  |
| ▼ System                                 | cloudinaryMediaUploadSyncJob : cloudinary | MediaUploadSyncCronjob - FINISHED - SUCCESS |                              |                          | ₽ >  |
| <ul> <li>Background Processes</li> </ul> | ± C (5 ∉*                                 |                                             |                              | REFRESH                  | SAVE |
| 👩 CronJobs                               | LOG TASK RUN AS TIME SCHEDULE SYSTEM      | M RECOVERY ADMINISTRATION                   |                              |                          |      |
|                                          | ESSENTIAL                                 |                                             |                              |                          | *    |
|                                          | Code                                      | Current status                              | Job definition               | Last result              |      |
|                                          | cloudinaryMediaUploadSyncCronjob          | FINISHED -                                  | cloudinaryMediaUploadSyncJob | SUCCESS                  | -    |
|                                          | Timetable                                 | Last start time                             | Enabled Ø                    | Last end time            |      |
|                                          | Daily at 00:00:00                         | Feb 24, 2021 12:00:00 AM                    | 🔵 True 🔵 False               | Feb 24, 2021 12:00:03 AM |      |
|                                          |                                           |                                             |                              |                          |      |

**Note** - During the first setup of the extension, and every time after an initialization of the system is performed, the **cloudinaryMediaUploadSyncCronjob** will take some time to complete the media upload to Cloudinary, depending on how much media there is to upload. Subsequent runs of the cronjob will sync to your Cloudinary account only the newly added media so the execution will be quicker.

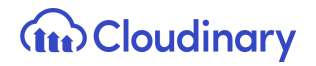

### **Upload Media Assets**

The upload functionality allows you to directly upload an asset to your Cloudinary account while creating a media item in the SAP Commerce Backoffice. Cloudinary's Media Library, which is embedded into the SAP Commerce Backoffice, provides this functionality.

Whether you are creating a new media item/new product or you are editing an existing one, the OOB flows present an additional step allowing you to load the Cloudinary Media Library and perform any action without leaving the SAP Backoffice.

You need to log into your Cloudinary account to access the Media Library.

**Note** - The SAP Backoffice is cookie aware, so if you have accessed your Cloudinary account and got a cookie in your browser, you will be able to load the Media Library within Backoffice, without having to enter your credentials again.

#### Media Creation

To create a media in SAP Commerce and associate it with a Cloudinary asset using the SAP Backoffice *Create Media Wizard*:

- 1. Log into SAP Backoffice as an admin user.
- 2. Search for *media* in the search box in the left-hand navigation tree and expand the *Multimedia* node. Click on Media.
- Click the "+" button to open the Create New Media wizard. Fill in the unique identifier field and select the catalog version (note - the SAP Commerce Cloudinary extension fully supports the SAP Product catalogs). Click the "Next" button.

| Admir | nistration Cockpit *                                                                                 |          | ٤                            |
|-------|----------------------------------------------------------------------------------------------------|----------|------------------------------|
|       | CR SEARCH                                                                                            |          | _                            |
|       | + → = ⇔ 4 ﷺ                                                                                          | ×        | = = = →                      |
|       | ESSENTIALS CONTENT CONTENT I Upload Cloudinary content                                               |          |                              |
|       | Verify yempty Platfor                                                                                |          |                              |
|       | v 🚥 xpCanonLover                                                                                     |          | og : Online                  |
|       | Zatalog version:     Zatalog version:     Zatalog version:                                           |          | og : Staged<br>og : Online   |
|       | xpCanonLoven                                                                                         |          | og : Staged                  |
|       | V CanonLover                                                                                         |          | og : Online                  |
|       | CANCI<br>w xpCanonLoverbec_1440/440_homespeed_trc_1440/4.jpg image/jpeg images-images trectorics.com |          | og : Staged<br>arog : Online |
|       | xpCanonLoverElec_1400x440_HomeSpeed_EN_1400W.jpg image/jpeg images Electronics Cont                  | ent Cata | alog : Staged                |

4. To associate the media with an asset from the Cloudinary Media Library, go to the "CONTENT - Upload Cloudinary content" tab, then click the "SELECT ASSET" button.

| Admir | istration Cockpit 🔻                                                         |                                      |
|-------|-----------------------------------------------------------------------------|--------------------------------------|
|       | C SEARCH                                                                    |                                      |
|       | Create New Media                                                            | ×                                    |
|       | ESSENTIALS , CONTENT , CONTENT , Upload Cloudinary content                  |                                      |
|       | V Select Asset from Cloudinary                                              |                                      |
|       | CanonLover     SELECT ASSET     vecanonLover                                | og : Online<br>og : Staged           |
|       | xpCanonLoven                                                                | og : Online                          |
|       | v 📼 xpCanonLoven                                                            | og : Staged                          |
|       | xpCanonLover     ACK     BACK                                               | og : Online CANCEL DONE og : Staged  |
|       | хрСалолLoverbec_тноихно_нопеореео_си_тноихидря инаger/нев инages - инages   | electronics content catalog : Online |
|       | xpCanonLoverElec_1400x440_HomeSpeed_EN_1400W.jpg image/jpeg images - images | Electronics Content Catalog : Staged |

5. On clicking the "SELECT ASSET" button the Cloudinary Media Library opens.

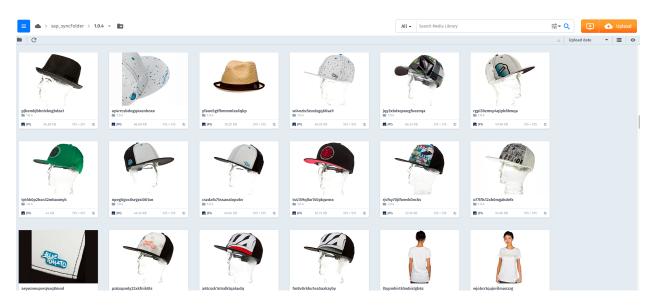

- Cloudinary ≡ ٠ sap\_syncFolder > 1.0.4 -🔖 Tag E C edrq4x q7<u>1</u> png E IPG M JP M IPG **R** JP III JPG 🖪 JPG JPG 🖪 JPG JPG 🖬 JPG 81
- 6. Select an asset and then click the "Insert" button to upload the asset.

7. After a successful upload, the media asset's public ID will appear as shown in the screen below.

| Adminis                                | tration Cockpit *                                                                                                    | ಜ್ ೦ ⊻                           | <b>6</b> 0 |
|----------------------------------------|----------------------------------------------------------------------------------------------------|----------------------------------|------------|
| Media                                  | د search                                                                                                    |                                  | ▲ ⇔        |
| <ul> <li>Multimedia</li> </ul>         | + • = = + • = + • = + • = + • = + • • • •                                                                                                 | <ul> <li>↓ 1 / 1941 ▶</li> </ul> |            |
| 퉳 Media                                | Identifier         CONTENT         CONTENT           Upload media content         Upload media content         Upload Cloudinary content. |                                  |            |
| i Media Folders<br>ខា Media Containers | yemptyPlatforr Select Asset from Cloudinary<br>PTR-DEV sync 02/file [ytoib.jpg                                                            |                                  |            |
| 📰 Media Formats                        | g : Online                                                                                                    |                                  |            |
| 🛗 Media Contexts                       | og : Staged                                                                                                    |                                  |            |
|                                        | og : Online                                                                                                    |                                  |            |
|                                        | og : Staged                                                                                                    |                                  |            |
|                                        | og : Online                                                                                                    |                                  |            |
|                                        | v 🕿 xpCanonLover BACK CANCEL DONE bg:Staged                                                                                               |                                  |            |
|                                        | V 🖛 xpCanonLoverbec_1+400x+40_momespeea_ex_1+400w,pg mmagerybeg mmages - images - images - images - images - imagerybeg                   |                                  |            |
|                                        | V 🗰 xpCanonLoverElec_1400x440_HomeSpeed_EN_1400W.jpg image/jpeg images - images - images Electronics Content Catalog : Staged             |                                  |            |
|                                        | 🗸 🚥 xpCamerasElec_960x380_HomeSpeed_EN_01_960W.jpg image/jpeg images - images Electronics Content Catalog : Online                        |                                  |            |
|                                        | V 🗰 xpCamerasElec_960x380_HomeSpeed_EN_01_960W.jpg image/jpeg images - images Electronics Content Catalog : Staged                        |                                  |            |
| SAVED QUERIES                          | 🗸 💼 xpCamerasElec_770x350_HomeSpeed_EN_01_770W.jpg image/jpeg images - images Electronics Content Catalog : Online                        |                                  |            |
|                                        | 🗸 📷 xpCamerasElec_770x350_HomeSpeed_EN_01_770W.jpg image/jpeg images - images Electronics Content Catalog : Staged                        |                                  |            |
| No queries                             | Text SELECTED     Text SELECTED     Text SELECTED     Text SELECTED                                                                       |                                  |            |
|                                        | No items selected                                                                                                    |                                  | ≗ ☆        |

**Note** - In line with SAP Commerce concept of Media, you can upload/associate only one asset at a time.

8. Clicking the "Done" button creates media in SAP Commerce.

#### Media Update

To update an existing media:

1. Search for the media to update.

| Admir              | iistration Cockpit *                                                          |               |
|--------------------|-------------------------------------------------------------------------------|---------------|
| Media              | C         testProductMedia         SEARCH                                     | ۵ «           |
|                    | + • = ①   参 箔   匠 • 巴                                                         | 📃 🏗 👪 1 items |
|                    | Identifier Mime type Folder Sync stat Catalog version                         |               |
| 🛅 Media Folders    | identiner mine type Folder Sync stat Catalog version                          |               |
| 🔡 Media Containers | 队 💺 testProductMedia image/jpeg root - null Apparel Product Catalog : Staged  |               |
| 🔠 Media Formats    |                                                                               |               |
| 🔛 Media Contexts   |                                                                               |               |
|                    |                                                                               |               |
|                    | 0 ITEMS SELECTED                                                              |               |
|                    | testProductMedia - Apparel Product Catalog : Staged                           | ≅ >           |
|                    |                                                                               |               |
|                    | ≅ ¢                                                                           | REFRESH SAVE  |
|                    | E C)                                                                          |               |
|                    |                                                                               |               |
|                    | GENERAL METADATA SECURITY ADMINISTRATION                                      | REFRESH SAVE  |
| SAVED QUERIES      | GENERAL METADATA SECURITY ADMINISTRATION<br>ESSENTIAL                         | REFRESH SAVE  |
|                    | GENERAL METADATA SECURITY ADMINISTRATION ESSENTIAL Identifier Catalog version | REFRESH SAVE  |
| SAVED QUERIES      | GENERAL METADATA SECURITY ADMINISTRATION ESSENTIAL Identifier Catalog version | REFRESH SAVE  |

 Click on the media to open the editor area. Scroll down to see the section named "CLOUDINARY MEDIA ATTRIBUTES" where the Cloudinary response data is saved.

| Admin              | istration Cockpit 🝷                              |                         |                 | ප් 🗿 🗹 🔞 එ                  |
|--------------------|--------------------------------------------------|-------------------------|-----------------|-----------------------------|
| Media              | C testProductMedia                               | SEARCH                  |                 |                             |
|                    | testProductMedia - Apparel Product Catalog       | : Staged                |                 | ≜ ⇒                         |
|                    | <b>ΰ (</b> 2)                                    |                         |                 | REFRESH SAVE                |
| 🛅 Media Folders    | GENERAL METADATA SECURITY ADMINISTRAT            | TION                    |                 |                             |
| 🔠 Media Containers |                                                  |                         |                 |                             |
| 📰 Media Formats    | PROPERTIES                                       |                         |                 | *                           |
| 🔠 Media Contexts   | URL                                              | Mime type               | Real filename   | Media format                |
|                    | https://res.cloudinary.com/dfxfvh43r/image/uploa | image/jpeg              |                 |                             |
|                    | Media container                                  | Folder                  | Supercategories |                             |
|                    |                                                  | root - null             |                 |                             |
|                    |                                                  |                         |                 |                             |
|                    |                                                  |                         |                 |                             |
|                    | CLOUDINARY MEDIA CONTENT                         |                         |                 | ×                           |
|                    | CLOUDINARY MEDIA ATTRIBUTES                      |                         |                 | *                           |
|                    | Cloudinary Image URL                             | Resource Type           | Туре            | Public Id                   |
| SAVED QUERIES      | https://res.cloudinary.com/dfxfvh43r/image/uploa | image                   | upload          | PTR-DEV sync 02/file_fytolb |
|                    | Transformation                                   | Override Transformation | Format          | Version                     |
|                    |                                                  | 🗌 🔿 True 🔵 False 🔵 N/A  | jpg             | v1614223133                 |
|                    |                                                  |                         |                 |                             |

#### The following table shows the list of attributes populated from the Cloudinary response.

| DataModel Attribute Name | Attribute Backoffice Label | Purpose of Attribute                                                                                                    |
|--------------------------|----------------------------|----------------------------------------------------------------------------------------------------|
| cloudinaryURL            | Cloudinary Delivery URL    | The URL required to access the asset in Cloudinary.                                                                                         |
| cloudinaryResourceType   | Resource Type              | The resource type of the asset, for example, "image" or "video".                                                                            |
| cloudinaryType           | Туре                       | The Cloudinary delivery type, for example, "upload".                                                                                        |
| cloudinaryPublicId       | Public Id                  | The public ID of the<br>Cloudinary asset.                                                                                                   |
| cloudinaryTransformation | Transformation             | The transformation string(s) associated with the media.                                                                                     |
| isCloudinaryOverride     | Override Transformation    | The switch to override the<br>Product Catalog and/or<br>Category level<br>transformation(s) with<br>Media/Asset level<br>transformation(s). |
| cloudinaryMediaFormat    | Format                     | The media format, for example, "jpg" or "png".                                                                                              |

| cloudinaryVersion | The version of the asset in Cloudinary. |
|-------------------|-----------------------------------------|
|                   | orodaniary.                             |

- 3. To update the media asset, click the "SELECT ASSET" button from the editor area.
- 4. To sync media from the staged to the online version of the catalog, click the *Sync* button as shown below.

| ۸                  | Iministration Cockpit *                        |                                                         |             |                 |  |              | 86 | 0 | ۲       | 0    | ወ |
|--------------------|------------------------------------------------|---------------------------------------------------------|-------------|-----------------|--|--------------|----|---|---------|------|---|
| Media              | C testProductMedia                             | C         testProductMedia         SEARCH               |             |                 |  |              |    |   |         | 6    | × |
| ✓ Multimedia       | testProductMedia - Apparel Product Catal       | testProductMedia - Apparel Product Catalog : Staged 🔒 😸 |             |                 |  |              |    |   | k S     |      |   |
| 👹 Media            | # <b>(</b> \$)                                 |                                                         |             |                 |  |              |    |   | REFRESH | H SA |   |
| 🛅 Media Folders    | GENERAL METADATA SECURITY ADMINIST             | TRATION                                                 | 4           |                 |  |              |    |   |         |      |   |
| 🔠 Media Containers | URL                                            | N                                                       | Mime type   | Real filename   |  | Media format |    |   |         |      |   |
| 🔚 Media Formats    | https://res.cloudinary.com/dfxfvh43r/image/upl | ploa                                                    | image/jpeg  |                 |  |              |    |   |         |      |   |
| 🔛 Media Contexts   | Media container                                | F                                                       | folder      | Supercategories |  |              |    |   |         |      |   |
|                    |                                                |                                                         | root - null |                 |  |              |    |   |         |      |   |
|                    |                                                |                                                         | MOVE MEDIA  |                 |  |              |    |   |         |      |   |
|                    |                                                |                                                         |             |                 |  |              |    |   |         |      |   |
|                    | CLOUDINARY MEDIA CONTENT                       |                                                         |             |                 |  |              |    |   |         |      | * |
|                    | SELECT ASSET                                   |                                                         |             |                 |  |              |    |   |         |      |   |
|                    |                                                |                                                         |             |                 |  |              |    |   |         |      |   |

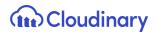

Associate Media to Existing Product

The steps below describe how to associate an existing media to a product. This is a key step that will trigger the tagging of the media in the Cloudinary account.

Once a media is associated with a product and has been correctly tagged, it will be displayed in all the pages where the product images are required e.g. in the product details page within the Cloudinary Product Gallery.

1. To associate a media to a product, navigate to the product tab and search for any product from the same catalog of the media (e.g. Apparel Product Catalog).

| Adminis                                                   | stration Cockpit 🝷    |                         |                                  |            | ٤       | • O L          | K @ O               |   |
|-----------------------------------------------------------|-----------------------|-------------------------|----------------------------------|------------|---------|----------------|---------------------|---|
| Product                                                   | C Product             | Q Global Operator:      | And 👻 🔽 Include subtypes         | SEARCH 🗎   |         |                | •                   |   |
|                                                           | Attribute             | Comparator              | Value                            | Sort Order |         |                |                     |   |
| Products                                                  | Article Number        | Contains 👻              |                                  |            |         |                | ×                   |   |
| Product Variant Types                                     | Identifier            | Contains 👻              | en 🔻                             | $\odot$    |         |                | ×                   |   |
| <ul> <li>Configuration for Complex Products</li> </ul>    |                       |                         |                                  | $\odot$    |         |                |                     |   |
| <ul> <li>Price Settings</li> </ul>                        | Catalog version       | Equals 👻                | Apparel Product Catalog : Staged |            |         |                | ×                   |   |
| <ul> <li>Prices</li> <li>Product Price Classes</li> </ul> | Product variants type | Equals -                |                                  |            |         |                | ×                   |   |
| ▼ Taxes                                                   | Alternative ID 👻      | Equals 👻                |                                  |            |         |                | +                   |   |
| Product Tax Classes                                       |                       |                         |                                  |            |         |                |                     |   |
| <ul> <li>Discounts</li> </ul>                             | + • © © ∲ š≡          | F - F                   |                                  |            | ≡ च װ → | 1 / 39         | 1936 items          |   |
| Product Discount Classes                                  | Article Numb          | Identifier              |                                  |            | Status  | Catalog versio | on                  |   |
| ▼ Marketing                                               | ✓                     | Shade Accessories Spy O | mega Lens persimmon              |            |         | Apparel Produ  | uct Catalog : Stage | d |
| See Product References                                    | 300441142             | Cap Blue Tomato BT Snov | w Trucker Cap black              |            |         | Apparel Produ  | uct Catalog : Stage | d |

2. Select a product to open the editor area and go to the "Multimedia" tab.

| Admin                              | stration Cockpit 🔻                              |                                               |                                         |            | ef 💿 🗹 🥸                              | 9 U  |
|------------------------------------|-------------------------------------------------|-----------------------------------------------|-----------------------------------------|------------|---------------------------------------|------|
| Product                            | Q         Product         Q         Global Oper | ator: And 🔹 🔽 Include subtypes                | SEARCH 😫                                |            |                                       | ₽ >  |
|                                    | Snowboard Ski Tool Toko Waxremover HC3          | 500ml [45572] - Apparel Product Catalog : Sta | ged                                     |            |                                       | ≜ ⊗  |
|                                    | in @ ♥                                          |                                               |                                         |            | REFRESH                               | SAVE |
| Product Variant Types              | PROPERTIES ATTRIBUTES BUNDLING CATEG            | DRY SYSTEM PRICES MULTIMEDIA VARIANTS         | EXTENDED ATTRIBUTES REVIEWS STOCI       | K ADMINIS' | FRATION                               |      |
| Configuration for Complex Products |                                                 |                                               |                                         |            |                                       |      |
| <ul> <li>Price Settings</li> </ul> | ESSENTIAL                                       |                                               |                                         |            |                                       | *    |
| ✓ Prices                           | Article Number                                  | Identifier                                    | © Catalog version                       |            | Approval                              |      |
| 💕 Product Price Classes            | 45572                                           | Snowboard Ski Tool Toko Waxremover HC3 500    | ml Apparel Product Catalog : Staged     |            | approved                              | •    |
| ▼ Taxes                            |                                                 |                                               |                                         |            |                                       |      |
| 💕 Product Tax Classes              | IMAGES                                          |                                               |                                         |            |                                       | *    |
| <ul> <li>Discounts</li> </ul>      | Image                                           | Thumbnail                                     |                                         |            |                                       |      |
| 💣 Product Discount Classes         | /300Wx300H/45572_1.jpg - Apparel Product        | /96Wx96H/45572_1.jpg - Apparel Product Cat    |                                         |            |                                       |      |
| ✓ Marketing                        |                                                 |                                               |                                         |            |                                       |      |
| 🚑 Product References               | ADDITIONAL MULTIMEDIA OBJECTS                   |                                               |                                         |            |                                       | *    |
| 1* Product reviews                 | Specifications                                  | Details                                       | Logos                                   |            | Normals                               |      |
| SAVED QUERIES                      |                                                 |                                               |                                         |            | /300Wx300H/45572_1.jpg - Apparel Prod | uct  |
|                                    |                                                 |                                               |                                         |            |                                       |      |
|                                    | Others                                          | Thumbnails                                    | Gallery Images                          |            |                                       |      |
|                                    | 1/1200Wx1200H/45572_1.jpg - Apparel Produc      | /96Wx96H/45572_1.jpg - Apparel Product Cat    | [45572_1] - Apparel Product Catalog : S | Staged     |                                       |      |
|                                    | /515Wx515H/45572_1.jpg - Apparel Product        |                                               | [a4d28bac-678e-492a-904d-79a500984      | :824] - Ap |                                       |      |

3. From the "**Gallery Images**" attribute, create a new media container and assign the desired media to the media container, as shown:

| Admin                              | istration Cockpit *                                                                   |                                                                              | රු 🕲 🗹 🔞 වේ                              |
|------------------------------------|---------------------------------------------------------------------------------------|------------------------------------------------------------------------------|------------------------------------------|
| Product                            |                                                                                       | SEARCH                                                                       | ₽ \$                                     |
|                                    | Snowboard Ski Tool Toko Waxremover HC3 500ml [45572] - Apparel Product Catalog : Stag | ged                                                                          | ≜ ⊗                                      |
|                                    | (1) 创 前                                                                               |                                                                              | REFRESH SAVE                             |
| 💕 Product Variant Types            | PROPERTIES ATTRIBUTES BUNDLING CATEGORY SYSTEM PRICES MULTIMEDIA VARIANTS             | EXTENDED ATTRIBUTES REVIEWS STOCK ADMINIS                                    | TRATION                                  |
| Configuration for Complex Products |                                                                                       |                                                                              |                                          |
| <ul> <li>Price Settings</li> </ul> | IMAGES                                                                                |                                                                              | *                                        |
| ▼ Prices                           | Image Thumbnail                                                                       |                                                                              |                                          |
| Product Price Classes              | 1/300Wx300H/45572_1.jpg - Apparel Product                                             | [30404_3] - Apparel Product Catalog : Staged                                 |                                          |
| <ul> <li>Taxes</li> </ul>          |                                                                                       | [9a0d2448-777a-4568-accf-929a38ad6b12] -<br>Apparel Product Catalog : Online |                                          |
| 💕 Product Tax Classes              | ADDITIONAL MULTIMEDIA OBJECTS                                                         | [a4d28bac-678e-492a-904d-79a50098c824] -                                     | *                                        |
| <ul> <li>Discounts</li> </ul>      | Specifications Details                                                                | Apparel Product Catalog : Online                                             | Normals                                  |
| 💣 Product Discount Classes         |                                                                                       | [a4d28bac-678e-492a-904d-79a50098c824] -<br>Apparel Product Catalog : Staged | /300Wx300H/45572_1.jpg - Apparel Product |
| <ul> <li>Marketing</li> </ul>      |                                                                                       | [7c871231-6be8-4e2d-aee2-99e1b20398d6] -                                     |                                          |
| 🎭 Product References               | Others Thumbnails                                                                     | Apparel Product Catalog : Online                                             |                                          |
| 1* Product reviews                 | 1/1200Wx1200H/45572_1.jpg - Apparel Produc                                            | + Create new Media Container 👻                                               |                                          |
| SAVED QUERIES                      | /515Wx515H/45572_1.jpg - Apparel Product                                              | • 1 /921 🕨 🕅                                                                 |                                          |
|                                    | 1 /300Wx300H/45572_1.jpg - Apparel Product                                            |                                                                              | ·                                        |
|                                    | /96Wx96H/45572_1.jpg - Apparel Product Cat                                            |                                                                              |                                          |
|                                    | /65Wx65H/45572_1.jpg - Apparel Product Cat                                            |                                                                              |                                          |
|                                    |                                                                                       |                                                                              |                                          |

| Admin | istration Cockpit 🔻   |                          |                                            |                                     |               | 2ª O 🗹 🕸 U                               |
|-------|-----------------------|--------------------------|--------------------------------------------|-------------------------------------|---------------|------------------------------------------|
|       | ି Product             | Q Global Opera           | tor: And 🔹 🔽 Include subtypes              | SEARCH B                            |               | â ¥                                      |
|       | Snowboard Ski Tool To | Create New Media         | Container                                  | ×                                   |               | ≜ ⇒                                      |
|       | i @ ¢                 | MANDATORY VALUES         |                                            |                                     |               | REFRESH SAVE                             |
|       | PROPERTIES ATTRIBUTI  | Catalog version:         |                                            |                                     | CK ADMINISTRA |                                          |
|       |                       | Apparel Product Catalo   | g : Staged                                 |                                     |               |                                          |
|       | IMAGES                | Name:                    |                                            | 0                                   |               | *                                        |
|       | Image                 | testMediaContainer       |                                            |                                     |               |                                          |
|       | /300Wx300H/45572_1    | Qualifier:               |                                            |                                     |               |                                          |
|       |                       | 1200WX1200H_TestPro      | ductMedia                                  |                                     |               |                                          |
|       | ADDITIONAL MULTIM     | Time created:            |                                            |                                     |               | *                                        |
|       | Specifications        |                          |                                            |                                     | N             |                                          |
|       |                       |                          |                                            |                                     |               | /300Wx300H/45572_1.jpg - Apparel Product |
|       |                       |                          |                                            | CANCEL DONE                         |               |                                          |
|       |                       |                          | Thumbnails                                 | Gallery Images                      |               |                                          |
|       | /1200Wx1200H/45572    | 2_1.jpg - Apparel Produc | /96Wx96H/45572_1.jpg - Apparel Product Cat | [45572_1] - Apparel Product Catalog | g : Staged    |                                          |
|       | /515Wx515H/45572_1    | .jpg - Apparel Product   |                                            | [a4d28bac-678e-492a-904d-79a500     | 98c824] - Ap  |                                          |
|       | 1 /300Wx300H/45572_1  | .jpg - Apparel Product   |                                            |                                     |               |                                          |
|       | # /96Wx96H/45572_1.jp | g - Apparel Product Cat  |                                            |                                     |               |                                          |
|       | r /65Wx65H/45572_1.jp | g - Apparel Product Cat  |                                            |                                     |               |                                          |
|       |                       |                          |                                            |                                     |               |                                          |

4. Make sure to use the same catalog version used to create media.

| Admini                                                 |                |                                              |                                  |             |                                   |                      |                           |            |
|--------------------------------------------------------|----------------|----------------------------------------------|----------------------------------|-------------|-----------------------------------|----------------------|---------------------------|------------|
| Product                                                | C Product      | Q Global Operator: And                       | Include subtypes                 | SEARCH      | в                                 | -                    |                           | <b>≙</b> ≽ |
| ✓ Catalog                                              | Snowboard      | Edit item testMediaContainer [1200<br>Staged | 0WX1200H_TestProductMedia]       | - Apparel F | Product Catalog : $	imes$         |                      |                           | <b>≙</b> ⊗ |
| Products                                               | i 🖻 🗘          | ۵.                                           | REFRESH                          |             | [45572_1] - Apparel Product Catal |                      | REFRESH S                 |            |
| 💦 Product Variant Types                                | PROPERTIES     | COMMONS METADATA ADMINISTRATION              |                                  |             | [a4d28bac-678e-492a-904d-79a5     | NISTRATION           |                           |            |
| <ul> <li>Configuration for Complex Products</li> </ul> |                |                                              |                                  |             | testMediaContainer [1200WX120     |                      |                           |            |
| ▼ Price Settings                                       | IMAGES         | ESSENTIAL                                    |                                  | *           |                                   |                      |                           | ~          |
| ✓ Prices                                               | Image          | Qualifier                                    | Catalog version                  |             |                                   |                      |                           |            |
| 💕 Product Price Classes                                | # /300Wx30     | 1200WX1200H_TestProductMedia                 | Apparel Product Catalog : Staged |             |                                   |                      |                           |            |
| ▼ Taxes                                                |                | Conversion Group @                           | Conversion Status                |             |                                   |                      |                           |            |
| 💕 Product Tax Classes 🔹                                | ADDITIONAL     |                                              | EMPTY                            | -           |                                   |                      |                           | ~          |
| ▼ Discounts                                            | Specifications |                                              |                                  |             |                                   | Normals              |                           |            |
| 🌮 Product Discount Classes                             |                | PROPERTIES                                   |                                  | *           |                                   | ** 1 /300Wx300H/4557 | 2_1.jpg - Apparel Product |            |
| ▼ Marketing                                            |                | Name                                         | Medias                           |             |                                   |                      |                           |            |
| 🤤 Product References                                   | Others         | testMediaContainer                           |                                  |             |                                   |                      |                           |            |
| <u> <u> </u> <sup>∗</sup> Product reviews </u>         | r /1200Wx1     |                                              | CONVERT MISSING MEDIAS           |             |                                   |                      |                           |            |
| SAVED QUERIES                                          | /515Wx51       |                                              |                                  |             |                                   |                      |                           |            |
| No queries                                             | # /300Wx30     |                                              |                                  |             |                                   |                      |                           |            |
|                                                        | # /96Wx96H     |                                              |                                  |             |                                   |                      |                           |            |
|                                                        | # /65Wx65H/    | 45572_1.jpg - Apparel Product Cat            |                                  |             |                                   |                      |                           |            |
|                                                        |                |                                              |                                  |             |                                   |                      |                           |            |

| Admini                                                                         | stration Cockpit | ×                                             |                                                                         |       |                                   | 2 <sup>6</sup> O 🗹 🕲 U                                 |
|--------------------------------------------------------------------------------|------------------|-----------------------------------------------|-------------------------------------------------------------------------|-------|-----------------------------------|--------------------------------------------------------|
| Product                                                                        | C Product        | Q Global Operator: And                        | Include subtypes     SEARC                                              |       |                                   | ≗ ¥                                                    |
| ▼ Catalog                                                                      | Snowboard        | Edit item testMediaContainer [1200W<br>Staged | <ul> <li>DestVideo - Apparel UK Content Catalog :<br/>Online</li> </ul> | rel P | Product Catalog : $	imes$         | <b>≙</b> ⊗                                             |
| Products                                                                       | ∎ @ ¢            | ū                                             | testVideo - Apparel UK Content Catalog :<br>Staged                      |       | [45572_1] - Apparel Product Catal | REFRESH SAVE                                           |
| 📲 Product Variant Types                                                        | PROPERTIES       | COMMONS METADATA ADMINISTRATION               |                                                                         | F.    | [a4d28bac-678e-492a-904d-79a5     |                                                        |
| <ul> <li>Configuration for Complex Products</li> <li>Price Settings</li> </ul> |                  | ESSENTIAL                                     | ■ TestMedia - Apparel UK Content Catalog                                | *     | testMediaContainer [1200WX120     |                                                        |
| <ul> <li>Price settings</li> <li>Prices</li> </ul>                             | IMAGES           | Qualifier                                     | : Staged  testcnamemedia_96Wx96H - Apparel                              | Î     |                                   | *                                                      |
| 🕼 Product Price Classes                                                        | 1/300Wx30        | 1200WX1200H_TestProductMedia                  | Product Catalog : Online<br>+ Create new Media                          | -     |                                   |                                                        |
| ▼ Taxes                                                                        |                  | Conversion Group @                            |                                                                         | -     |                                   |                                                        |
| <ul> <li>Product Tax Classes</li> <li>Discounts</li> </ul>                     | ADDITIONAL       |                                               |                                                                         |       |                                   | *                                                      |
| Product Discount Classes                                                       | Specifications   | PROPERTIES                                    |                                                                         | *     |                                   | Normals     I /300Wx300H/45572_1.jpg - Apparel Product |
| <ul> <li>Marketing</li> </ul>                                                  |                  | Name 💿                                        | Medias                                                                  |       |                                   |                                                        |
| 💱 Product References                                                           | Others           | testMediaContainer                            | test                                                                    |       |                                   |                                                        |
| g* Product reviews                                                             | # /1200Wx1       |                                               |                                                                         |       |                                   |                                                        |
| SAVED QUERIES T                                                                | 1 /515Wx51       |                                               | DELETE CONVERTED MEDIAS                                                 |       |                                   |                                                        |
| No queries                                                                     | 1/96Wx96H        |                                               |                                                                         |       |                                   | •                                                      |
|                                                                                | /65Wx65H/        | 45572_1.jpg - Apparel Product Cat             |                                                                         |       |                                   |                                                        |
|                                                                                |                  |                                               |                                                                         |       |                                   |                                                        |

5. Now create a conversion group, add the media formats for which you want to generate media and attach it to the media container, as shown:

| Admin                                                            | istration Cockpit 🝷          |                                             |                                                  |        |                                                                | 8 | • • • •                 | 9 ()<br>9 |
|------------------------------------------------------------------|------------------------------|---------------------------------------------|--------------------------------------------------|--------|----------------------------------------------------------------|---|-------------------------|-----------|
| cronjob                                                          | C Product                    | ConversionGroupModel<br>(8796270723473@3)   | Include subtypes     SEARC                       |        |                                                                |   |                         | ≜ ≈       |
| ▼ System                                                         | Snowboard                    | S ConversionGroupModel<br>(8796270690705@3) | WX1200H_TestProductMedia] - App                  | arel P | roduct Catalog : X                                             |   |                         | ≙ ⊗       |
| <ul> <li>▼ Background Processes</li> <li>(Ĉ) Cronjobs</li> </ul> | ii @ ¢                       | ConversionGroupModel<br>(8796270657937@3)   | REFRESH SAV                                      |        | [45572_1] - Apparel Product Catal                              |   | REFRESH                 | SAVE      |
| O cronjobs                                                       | PROPERTIES                   | ConversionGroupModel<br>(8796270625169@3)   |                                                  |        | [a4d28bac-678e-492a-904d-79a5<br>testMediaContainer [1200WX120 |   |                         |           |
|                                                                  | IMAGES                       | ConversionGroupModel<br>(8796270592401@3)   |                                                  | *      |                                                                |   |                         | *         |
|                                                                  | Image<br>/300Wx30            | + Create new Conversion Group               | Catalog version Apparel Product Catalog : Staged |        |                                                                |   |                         |           |
|                                                                  |                              | ≪                                           | Conversion Status                                |        |                                                                |   |                         |           |
|                                                                  | ADDITIONAL<br>Specifications |                                             | UNCONVERTED                                      |        |                                                                |   |                         | *         |
|                                                                  | specifications               | PROPERTIES                                  |                                                  | *      |                                                                |   | 572_1.jpg - Apparel Pro | duct      |
|                                                                  |                              |                                             | Medias                                           |        |                                                                |   |                         |           |
|                                                                  | Others                       | testMediaContainer                          | F testProductMedia - Apparel Product Ca          |        |                                                                |   |                         |           |
| SAVED QUERIES                                                    | # /515Wx51                   |                                             | CONVERT MISSING MEDIA                            |        |                                                                |   |                         |           |
| No queries                                                       | ■ /300Wx30                   |                                             | DELETE CONVERTED MEDIAS                          |        |                                                                |   |                         |           |
|                                                                  |                              | 572_1.jpg - Apparel Product Cat             |                                                  |        |                                                                |   |                         |           |

| Admin                                    | listration Cockpit. *                                                                                                    | 8 O Y Q U                                   |
|------------------------------------------|----------------------------------------------------------------------------------------------------|---------------------------------------------|
| cronjob                                  | c2 Product Q. Global Operator: And ▼ ✓ Include subtypes SEARCH EI                                                                                                    | A 8                                         |
| ▼ System                                 | Edit item ConversionGroupModel (8796289663377@0) X                                                                                                    | A U                                         |
| <ul> <li>Background Processes</li> </ul> | REFRESH SAVE                                                                                                    | REFRESH SAVE                                |
| 👌 CronJobs                               | PROPERTIES COMMONS ADMINISTRATION                                                                                                    | ISTRATION                                   |
|                                          | IMAGES ESSENTIAL *                                                                                                    | *                                           |
|                                          | Identifier   t /300W/dt  testConversionGroup                                                                                                    |                                             |
|                                          | ADDITIONA PROPERTIES *                                                                                                    | \$                                          |
|                                          | Specification                                                                                                    | Normals                                     |
|                                          | 30Wx30H [30Wx30H]                                                                                                    | - 1/300Wx300H/45572_1.jpg - Apparel Product |
|                                          | others tablet [tablet]                                                                                                    |                                             |
| ÷                                        | 65Wx65H [65Wx65H]                                                                                                    |                                             |
| SAVED QUERIES                            | r /515Wk51                                                                                                    |                                             |
| No queries                               | 1/300Wx30                                                                                                    |                                             |
|                                          | I         //3000/300         -+         Create new Media Format         -           I         //650x/650/45572_1_jog - Apparel Product Cat         -         -         -         - |                                             |

6. Now trigger the **CloudinaryTransformationCronJob**, for that particular catalog version to generate the media for the different media formats associated with the conversion group.

| Ad            | ministration Cockpit 🔻               |                                            |                                                      | ef 🗿 🗹 🧐      | ው          |
|---------------|--------------------------------------|--------------------------------------------|------------------------------------------------------|---------------|------------|
| cronjob       | Cronjob Q Gla                        | al Operator: And 👻 Include subtyp          | es SEARCH                                            |               | ≜ ☆        |
|               | Attribute Compare                    | tor Value                                  | Sort Order                                           |               |            |
|               | Code Starts V                        | ith 👻 cloudinary                           | $\odot$                                              |               | ×          |
|               | Job definition Equals                | •                                          |                                                      |               | ×          |
|               | Current status Equals                | •                                          | <ul> <li>✓</li> <li>✓</li> <li>✓</li> </ul>          |               | ×          |
|               | Last result Equals                   | •                                          | <ul> <li>▲</li> <li>●</li> </ul>                     |               | ×          |
|               | Alternative Data Source 🝷 Equals     | •                                          |                                                      |               | +          |
|               | cloudinaryMediaTransformationJob     | cloudinaryMediaTransformationCronjob - FIN | ISHED - SUCCESS                                      |               | <b>≗</b> ≽ |
|               | i 🕐 🖑 🖻                              |                                            |                                                      | ♦ ► REFRESH S |            |
|               | LOG TASK RUN AS TIME SCHEDULE        | SYSTEM RECOVERY ADMINISTRATION             |                                                      |               |            |
|               | ESSENTIAL                            |                                            |                                                      |               | *          |
| SAVED QUERIES | Code                                 | Current status                             | Job definition                                       | Last result   |            |
| SAVED QUERIES | cloudinaryMediaTransformationCronjob | FINISHED                                   | <ul> <li>cloudinaryMediaTransformationJob</li> </ul> | SUCCESS       | •          |
|               |                                      | Loop at a start Marca                      | Enabled @                                            | Last end time |            |
|               | Timetable                            | Last start time                            | Ellabled 🐨                                           | case end enne |            |

7. Make sure to set the correct catalog version in the Administration tab, *Catalog Versions* attribute. Run the cronjob.

| Admir                                       | nistration Cockpit 🝷                   |        |                                         |        |                                               |    |                                                |     |
|---------------------------------------------|----------------------------------------|--------|-----------------------------------------|--------|-----------------------------------------------|----|------------------------------------------------|-----|
| cronjob                                     | ද Cronjob Q Global                     | Operat | or: And   Include subtypes              | SE     | ARCH 🗎                                        |    |                                                | • × |
| 😚 Home                                      | cloudinaryMediaTransformationJob : clo | oudina | ryMediaTransformationCronjob - FINISHEI | ) - SI | JCCESS                                        |    |                                                | ≅ ⊗ |
| 📥 Inbox                                     | ₩ C C 🛱                                |        |                                         |        |                                               |    | REFRESH SAM                                    | /E  |
| ▼ System                                    | LOG TASK RUN AS TIME SCHEDULE SY       | YSTEM  | RECOVERY ADMINISTRATION                 |        |                                               |    |                                                |     |
| ► OAuth                                     |                                        |        |                                         |        |                                               |    |                                                |     |
| CORS Filter                                 | UNBOUND                                |        |                                         |        |                                               |    |                                                | *   |
| <ul> <li>Advanced Configuration</li> </ul>  | ActiveCronJobHistory                   |        | Documents                               |        | Assigned Cockpit Item Templates               |    | CloudinaryMediaTransformationJob.catalogVersic | ons |
| ▶ Tools                                     |                                        |        | + Create new Output Document            | •      |                                               | •• | Apparel Product Catalog : Staged               |     |
| Output Documents                            |                                        |        |                                         |        |                                               |    |                                                | Ī   |
| <ul> <li>Workflow Administration</li> </ul> | Changes                                |        | Comments                                |        | CronJobHistoryEntries                         |    | Error mode                                     | _   |
| Validation                                  | + Create new Change descriptor         | -      |                                         |        | cloudinaryMediaTransformationJob : cloudinary |    | Ignore 👻                                       | -   |
| <ul> <li>Scripting</li> </ul>               |                                        |        |                                         |        | + Create new CronJobHistory                   | •  |                                                |     |
| <ul> <li>Business Processes</li> </ul>      |                                        |        |                                         |        |                                               |    |                                                |     |
| <ul> <li>Background Processes</li> </ul>    | Maximum number of rows                 |        | Request Abort                           |        | Request abort step                            |    | Is blocked for processing                      |     |
| 👌 CronJobs                                  | 1000                                   |        | 🔵 True 💿 False 🔵 N/A                    |        | 🔵 True 💮 False 🔵 N/A                          |    | 🔿 True 🛑 False 🔿 N/A                           |     |
| SAVED QUERIES                               |                                        |        |                                         |        |                                               |    |                                                |     |
| No queries                                  | COPIES                                 |        |                                         |        |                                               |    |                                                | *   |
|                                             | Target synchronization timestamps      |        | Source synchronization timestamps       |        |                                               |    |                                                |     |
|                                             |                                        |        |                                         |        |                                               |    |                                                |     |
|                                             |                                        |        |                                         |        |                                               |    |                                                |     |

8. Navigate back to the staged version of the product you were editing to verify the different media formats have been generated, then run a catalog sync to propagate the changes to the online version of the product.

| Admir                              | istration Cockpit * දු <sup>6</sup> ලී 🗹 හු ල්                                                                                        |
|------------------------------------|----------------------------------------------------------------------------------------------------|
| Product                            | Q     Product     Q     Global Operator:     And →     ✓     Include subtypes     SEARCH     ▲                                        |
|                                    | Snowboard Ski Tool Toko Waxremover HC3 500ml [45572] - Apparel Product Catalog : Staged 🔒 👳                                           |
|                                    | te @ C                                                                                                    |
| Product Variant Types              | PROPERTIES ATTRIBUTES BUNDLING CATEGORY SYSTEM PRICES MULTIMEDIA VARIANTS EXTENDED ATTRIBUTES REVIEWS STOCK ADMINISTRATION            |
| Configuration for Complex Products |                                                                                                    |
| <ul> <li>Price Settings</li> </ul> | IMAGES *                                                                                                    |
| <ul> <li>Prices</li> </ul>         | Image Thumbnail                                                                                                    |
| S Product Price Classes            | 1 /300Wx300H/45572_1.jpg - Apparel Product 1 /96Wx36H/45572_1.jpg - Apparel Product Cat                                               |
| ▼ Taxes                            |                                                                                                    |
| 💕 Product Tax Classes              | ADDITIONAL MULTIMEDIA OBJECTS                                                                                                    |
| Discounts                          | Specifications Details Logos Normals                                                                                                  |
| Product Discount Classes           | •••         •••         •••         1/300Wx300H/45572_1.jpg - Apparel Product                                                         |
| <ul> <li>Marketing</li> </ul>      |                                                                                                    |
| 💱 Product References               | Others Thumbnails Gallery Images                                                                                                    |
| 1* Product reviews                 | 1 /1200Wx1200H/45572_1.jpg - Apparel Produc 1 /96Wx96H/45572_1.jpg - Apparel Product Cat [45572_1] - Apparel Product Catalog : Staged |
| SAVED QUERIES                      | 1 /515Wx515H/25572_1jpg - Apparel Product [4428bac-678e-492a-9046-79a50098c824] - Ap                                                  |
| No queries                         | I /300Wx300H/45572_1.jpg - Apparel Product testMediaContainer [1200WX1200H_TestProduc                                                 |
|                                    | 1 /96Wx96H/45572_1.jpg - Apparel Product Cat ***                                                                                      |
|                                    | 1 /65Wx65H/45572_1.jpg - Apparel Product Cat                                                                                          |

Create New Product and Associate Media

- 1. Navigate to "Product" from the left navigation, and click "+" to create a new product. The OOB *Create New Product* wizard is displayed.
- 2. Add "Article Number" and "Catalog Version" and click the "Next" button.

| ଙ                                                                                                    | SEARCH                                                                                                    |                  |
|----------------------------------------------------------------------------------------------------|----------------------------------------------------------------------------------------------------|------------------|
| Ū                                                                                                    | Create New Product X                                                                                                    |                  |
| +•≐⇔ @ 4                                                                                                    | ESSENTIALS DESCRIPTION CATEGORIZATI MEDIA CLOUDINARY PRODUCT<br>All required , identifiers and , ON , Create media , MEDIA<br>fields descriptions Assign to content Create Cloudinary media<br>categories content | Ξ Έ Η ∢ 1 /14    |
| Article Numb                                                                                                    | Article Number:                                                                                                    | Status Catalog v |
| ✓ 🖱 300020294                                                                                                    |                                                                                                    | Apparel          |
| - 🚿 300441142                                                                                                    | Approval:                                                                                                    | Apparel          |
| 45572                                                                                                    | check •                                                                                                    | Apparel          |
| <ul> <li>✓ → 300047513</li> </ul>                                                                                                    | Catalog version:                                                                                                    | Apparel          |
| ✓                                                                                                    |                                                                                                    | Apparel          |
|                                                                                                    |                                                                                                    | Apparel          |
| <ul> <li>45577</li> </ul>                                                                                                    | CANCEL                                                                                                    | Apparel          |
| <ul> <li>29533</li> </ul>                                                                                                    | Snowboard Ski Tool Toko Ergo Multi Guide yellow                                                                                                    | Apparel          |
| alian alian | Snowboard Ski Tool Red FBI 6                                                                                                    | Apparel          |
|                                                                                                    |                                                                                                    |                  |

3. To add a media via the Cloudinary Media Library, navigate to the last step "CLOUDINARY PRODUCT MEDIA" and click the "SELECT ASSET" button.

| Adminis                            | tration Cockpit 🔻                 |                                                                                                    |                                                                     | 8 <sup>6</sup> 🔿 🗹 🔞 U           |
|------------------------------------|-----------------------------------|----------------------------------------------------------------------------------------------------|---------------------------------------------------------------------|----------------------------------|
| product                            | ৫                                 |                                                                                                    |                                                                     | <b>≜</b> ⊗                       |
| ✓ Catalog                          | O                                 | Create New Product                                                                                                    | ×                                                                   |                                  |
| Products Product Variant Types     | +•=0000                           | ESSENTIALS DESCRIPTION CATEGORIZATI MEDIA<br>All required identifiers and ON Create media<br>fields descriptions Assign to content<br>categories | CLOUDINARY PRODUCT<br>, MEDIA<br>Create Cloudinary media<br>content | ■ ■ ■ ● 1 /143 ● 7148 items      |
| Configuration for Complex Products | Article Numb                      | Select Asset from Cloudinary                                                                                                    |                                                                     | Status Catalog version           |
| ▼ Price Settings                   | <ul> <li>300020294</li> </ul>     |                                                                                                    |                                                                     | Apparel Product Catalog : Staged |
| ▼ Prices                           | <ul> <li>✓ → 300441142</li> </ul> | SELECT ASSET                                                                                                    |                                                                     | Apparel Product Catalog : Staged |
| 🕼 Product Price Classes            | 45572                             |                                                                                                    |                                                                     | Apparel Product Catalog : Staged |
| ▼ Taxes                            | 300047513                         |                                                                                                    |                                                                     | Apparel Product Catalog : Staged |
| 💕 Product Tax Classes              | a 45576                           |                                                                                                    |                                                                     | Apparel Product Catalog : Staged |
| ▼ Discounts                        | ·                                 |                                                                                                    |                                                                     | Apparel Product Catalog : Staged |
| noduct Discount Classes            | <ul><li>45577</li></ul>           | BACK                                                                                                    | CANCEL DONE                                                         | Apparel Product Catalog : Staged |
| ▼ Marketing                        | <ul> <li>29533</li> </ul>         | Snowboard Ski Tool Toko Ergo Multi Guide yellow                                                                                                  |                                                                     | Apparel Product Catalog : Staged |
| 😜 Product References               | <ul> <li>Ø 300013358</li> </ul>   | Snowboard Ski Tool Red FBI 6                                                                                                    |                                                                     | Apparel Product Catalog : Staged |
| <u> </u>                           | 45574                             | Snowboard Ski Tool Toko Plexiklinge 3 mm/flexibel                                                                                                |                                                                     | Apparel Product Catalog : Staged |

4. Either upload or select an existing asset from your Cloudinary account. Once upload of the asset to the SAP Commerce media is completed, the asset filename is displayed in the Create New Product wizard. Click the "Done" button to create the product.

| Adminis                                                | stration Cockpit 🔻                |                                                                                                    |                                                                                                  | 2 <sup>6</sup> 🔿 🗹 🔞 U           |
|--------------------------------------------------------|-----------------------------------|----------------------------------------------------------------------------------------------------|--------------------------------------------------------------------------------------------------|----------------------------------|
| product                                                | ¢.                                | SEARCH                                                                                                    |                                                                                                  | A &                              |
| <ul> <li>Catalog</li> </ul>                            | G                                 | Create New Product                                                                                                    | >                                                                                                |                                  |
| Products Product Variant Types                         | + • 🗈 🗘 🖉 6                       | ESSENTIALS DESCRIPTION CATEGORIZATI<br>All required identifiers and ON<br>fields descriptions Assign to<br>categories | MEDIA CLOUDINARY PRODUCT<br>, Create media , MEDIA<br>content Create Cloudinary media<br>content | Ξ Ξ Ξ Ξ (1 /143 → 7148) items    |
| <ul> <li>Configuration for Complex Products</li> </ul> | Article Numb                      | Select Asset from Cloudinary                                                                                          |                                                                                                  | Status Catalog version           |
| <ul> <li>Price Settings</li> </ul>                     | ✓                                 | 45_hpcrfq.jpg                                                                                                    |                                                                                                  | Apparel Product Catalog : Staged |
|                                                        | 300441142                         | SELECT ASSET                                                                                                    |                                                                                                  | Apparel Product Catalog : Staged |
| 🕬 Product Price Classes                                | 45572                             |                                                                                                    |                                                                                                  | Apparel Product Catalog : Staged |
| ▼ Taxes                                                | <ul> <li>300047513</li> </ul>     |                                                                                                    |                                                                                                  | Apparel Product Catalog : Staged |
| 💕 Product Tax Classes                                  | ✓                                 |                                                                                                    |                                                                                                  | Apparel Product Catalog : Staged |
| ▼ Discounts                                            | <ul> <li>30404</li> </ul>         |                                                                                                    |                                                                                                  | Apparel Product Catalog : Staged |
| 👘 Product Discount Classes                             | <ul> <li>45577</li> </ul>         | BACK                                                                                                    | CANCEL DONE                                                                                      | Apparel Product Catalog : Staged |
| ▼ Marketing                                            | <ul> <li>29533</li> </ul>         | Snowboard Ski Tool Toko Ergo Multi Guide yellow                                                                       |                                                                                                  | Apparel Product Catalog : Staged |
| 🖏 Product References                                   | <ul> <li>✓ ⋬ 300013358</li> </ul> | Snowboard Ski Tool Red FBI 6                                                                                          |                                                                                                  | Apparel Product Catalog : Staged |
| g* Product reviews                                     | 45574                             | Snowboard Ski Tool Toko Plexiklinge 3 mm/flexibel                                                                     |                                                                                                  | Apparel Product Catalog : Staged |

- 5. Open the newly created product and navigate to the *Multimedia* tab. Open *Gallery Image* and expand to validate the media has been correctly associated.
- 6. Now add a conversion group, trigger **cloudinaryTransformationSyncJob** and run the product sync, as shown in the above section, for updating the product online version.

# **Cloudinary Product Gallery**

#### Enable Cloudinary Product Gallery

To enable the Cloudinary Product Gallery for the Product Detail Page:

- 1. Log into Backoffice.
- 2. Navigate to Cloudinary > CloudinaryConfiguration and open the existing configuration.

| Adminis                                  | tration Cockpit 🔻                                                                      | ප් | 0 | $\mathbf{r}$ | ® ()       |   |
|------------------------------------------|----------------------------------------------------------------------------------------|----|---|--------------|------------|---|
| Filter tree (Alt+Down for options)       | ৫ SEARCH                                                                               |    |   |              | <u>a</u> : | * |
| י וונאכו שאונווו                         | Cloudinary Configuration                                                               |    |   |              | <u> </u>   | * |
| <ul> <li>B2B Approval Process</li> </ul> |                                                                                        |    |   | D550501      |            |   |
| <ul> <li>Merchandising</li> </ul>        | ۵                                                                                      | •  |   | REFRESH      | H SAVE     |   |
| B2B Commerce                             | CLOUDINARY CONFIGURATION PRODUCT CATALOG TRANSFORMATION PRODUCT GALLERY ADMINISTRATION |    |   |              |            |   |
| Personalization                          | SYNC SETTINGS                                                                          |    |   |              | ~          | 2 |
| ▼ Cloudinary                             | Connection String 🕘 Cloudinary Folder Path                                             |    |   |              |            |   |
| CloudinaryConfiguration                  | cloudinary://123456TEST-cloudinaryL syncTarget-folder                                  |    |   |              |            |   |
| Entitlements                             |                                                                                        |    |   |              |            |   |
| ▶ yForms                                 | CLOUDINARY CONNECTION                                                                  |    |   |              | ~          | 2 |
| Order Management                         | Version: v1.0.4                                                                        |    |   |              |            |   |
| SAVED QUERIES                            | Enable Cloudinary True False                                                           |    |   |              |            |   |

3. In the editor view, go to the "Product Gallery" Tab and set "Enable Cloudinary's Product Gallery" to *true*.

| Admi                    | nistration Cockpit *                                                                                                    | 2ª O 🗹 🧐 U   |
|-------------------------|----------------------------------------------------------------------------------------------------|--------------|
| clou                    | ৫ SEARCH                                                                                                    | ≗ ∻          |
| ✓ Cloudinary            | Cloudinary Configuration                                                                                                    | ê V          |
| CloudinaryConfiguration | 8                                                                                                    | REFRESH SAVE |
|                         | CLOUDINARY CONFIGURATION PRODUCT CATALOG TRANSFORMATION                                                                                                    |              |
|                         | PRODUCT GALLERY                                                                                                    | \$           |
|                         | Integrate a modern, responsive, flexible product gallery into your product detail pages on your e-commerce Site.<br>Cloudinary's Product Gallery has saved hundreds of hours of development time for iconic e-commerce brands.<br>Go to documentation. View Active demo                                                                                                    |              |
|                         | PRODUCT GALLERY SETTINGS                                                                                                    | *            |
|                         | Enable Cloudinary's Product Gallery                                                                                                    |              |
|                         | True False NVA                                                                                                    |              |
|                         | Enter the configuration JSON to be used by the gallery.                                                                                                    | *            |
| SAVED QUERIES           | For a quick and easy start, use the <u>Product Callery fallery</u> . Configure the widget as needed and copy the generated JSON to this field.<br>E.g. ("aspectRatio":"3:4", "transformation":"Croop":"fill"))<br>Note that the "CloudName", "container", and "medialsests" parameters set in the editor are not required and will be added/overwritten by the integration.<br>Additional parameters are available and not offered by the editor. See <u>Product Gallery API reference</u> for the full list of parameters. |              |
|                         |                                                                                                    | *            |
|                         | Gallery Configuration Json                                                                                                    |              |
|                         | t "displayProps": t "mode": "expanded"                                                                                                    |              |

4. The Product Gallery can be customized using JSON. To do that, follow the guidelines in the Backoffice section (see below). You can open the <u>Product Gallery Editor</u>, set up the gallery look and feel, then copy the resulting JSON to the clipboard and paste it in the SAP Backoffice attribute, *Gallery Configuration JSON*. For further information about the many additional options available for the gallery configuration, refer to the Cloudinary <u>Product Gallery guide</u>.

| Admin                                    | istration Cockpit 🔻                                                                                                    | යි | 0 | Ľ      | 0 | ው          |
|------------------------------------------|----------------------------------------------------------------------------------------------------|----|---|--------|---|------------|
| Filter tree (Alt+Down for options)       | ৫ SEARCH                                                                                                    |    |   |        |   | <b>≙</b> ≽ |
| ► Cockpit                                | Cloudinary Configuration                                                                                                    |    |   |        |   | <b>≙</b> ⊗ |
| <ul> <li>Base Commerce</li> </ul>        |                                                                                                    |    |   |        |   |            |
| <ul> <li>Deeplink Urls</li> </ul>        | 1                                                                                                    | 4  |   | REFRES | H |            |
| Rule Engine                              | CLOUDINARY CONFIGURATION PRODUCT CATALOG TRANSFORMATION PRODUCT GALLERY ADMINISTRATION                                                                                                    |    |   |        |   |            |
| <ul> <li>Ticket System</li> </ul>        | Integrate a modern, responsive, fieldible product gallery into your product detail pages on your e-commerce Site.<br>Cloudiany's Product Gallery has saved hundreds of hours of development time for iconic e-commerce brands.<br>Go to documentation. View Active demo                                                                                                    |    |   |        |   |            |
| <ul> <li>B2B Approval Process</li> </ul> |                                                                                                    |    |   |        |   |            |
| Merchandising                            | PRODUCT GALLERY SETTINGS                                                                                                    |    |   |        |   | *          |
| B2B Commerce                             | Enable Cloudinary's Product Gallery                                                                                                    |    |   |        |   |            |
| <ul> <li>Personalization</li> </ul>      | True False N/A                                                                                                    |    |   |        |   |            |
| ✓ Cloudinary                             |                                                                                                    |    |   |        |   | \$         |
| CloudinaryConfiguration                  |                                                                                                    |    |   |        |   | ~          |
| Entitlements                             | Enter the configuration JSON to be used by the gallery.<br>For a quick and easy start, use the <u>Product Gallery Editor</u> . Configure the widget as needed and copy the generated JSON to this field.<br>E.g. ("assectivatio":34", "transformation";("crop":"III").                                                                                                    |    |   |        |   |            |
| ▶ yForms                                 | Construction of the second of the second |    |   |        |   |            |
| SAVED QUERIES                            |                                                                                                    |    |   |        |   | *          |
| No queries                               | Gallery Configuration Json { "displayProps": { "mode": "expanded",                                                                                                    |    |   |        |   |            |

- 5. Once the JSON change is saved, the changes are instantly applied and visible in your storefront.
- 6. Browse to your storefront and select a product to land on the Product Detail Page. The Cloudinary Product Gallery will be displayed and its appearance will reflect the setup done in the Product Gallery Editor.

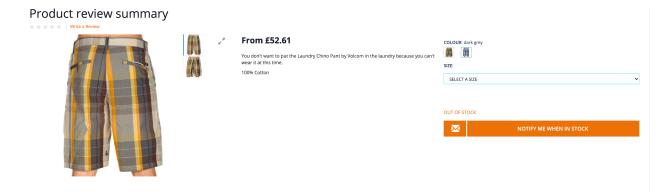

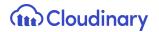

#### Display a Product 360 Spin Set

To display a 360 spin set media for the product in the Product Gallery add a *Spin Set Tag* in the *Multimedia* tab of the product.

Before doing the setup on the SAP Backoffice, make sure that the spin set assets for the product are uploaded to your Cloudinary account and they are all tagged with the same spin set tag. As per Cloudinary's spin set functionality requirements, also make sure that all the assets are named in alphabetical order according to the desired sequence. The Cloudinary spin set will be built by collating the assets into a spin set media type, following the alphabetical order of the public ID. For further information about the product 360 spin set, refer to Cloudinary <u>Product Gallery guide</u>.

**Note** - The presence of a spin set tag determines whether or not the spin set is displayed on the PDP.

- 1. Navigate to Backoffice and open the editor area for a product.
- 2. Select the *Multimedia* tab and scroll down to the "Cloudinary Product Gallery Spin Set" section.
- 3. Populate the *Spin Set Tag* field with the same tag used in your Cloudinary account to identify the spin set assets for this product.

| Admin                                                  | istration Cockpit 🔹 දු <sup>ණ</sup> ලී 🗹 🔞                                                                                               | ው         |
|--------------------------------------------------------|----------------------------------------------------------------------------------------------------|-----------|
| prod                                                   | ও SEARCH                                                                                                    | ₽ \$      |
|                                                        | Snowboard Ski Tool Toko Ergo Multi Guide yellow [29533] - Apparel Product Catalog : Staged                                               | ≞ ⊗       |
|                                                        | 1 🖗 🗘 🔹 REFRESH                                                                                                    | SAVE      |
| 💕 Product Variant Types                                | PROPERTIES ATTRIBUTES BUNDLING CATEGORY SYSTEM PRICES MULTIMEDIA VARIANTS EXTENDED ATTRIBUTES REVIEWS STOCK                              | ADMINIS 🕨 |
| <ul> <li>Configuration for Complex Products</li> </ul> |                                                                                                    |           |
| ▼ Price Settings                                       | CLOUDINARY MEDIA                                                                                                    | *         |
| <ul> <li>Prices</li> </ul>                             |                                                                                                    | ~         |
| 💕 Product Price Classes                                | Image Transformation String Video Transformation String Override Category Level Transformatio                                            |           |
| ▼ Taxes                                                | True Faise N/A                                                                                                    |           |
| 💕 Product Tax Classes                                  |                                                                                                    |           |
|                                                        | CLOUDINARY PRODUCT GALLERY SPIN SET                                                                                                    | *         |
| SAVED QUERIES                                          | Enter the tag to use for the spin set. This tag should have been assigned to each of the assets required for the spin set in Cloudinary. |           |
| No queries                                             | Spin set tag 29533-spin-set                                                                                                    |           |

## **Cloudinary Video Component**

The Cloudinary video player is a CMS component, which can be used to display videos in a desired page slot. The Cloudinary video CMS component can be added to any page.

#### Prepare the Cloudinary Video Component

To enable the Cloudinary video player:

- 1. In SAP Backoffice, navigate to Multimedia > Media and create a new media via the media wizard to upload a video to Cloudinary. Select the staged catalog version and sync the media to the online one.
- 2. Navigate to WCMS > Components and search for "CloudinaryVideoComponent".

| Admini                                       | stration | o Cockpit 🔻                |                              |                                     |       | ප් | 0 | Ľ   | ® | ଜ       |
|----------------------------------------------|----------|----------------------------|------------------------------|-------------------------------------|-------|----|---|-----|---|---------|
|                                              | ଝ        | Cloudinary                 | SEARCH                       |                                     |       |    |   |     |   | ≜ ⊗     |
| Website                                      | +        | • m 🖬 🏘 ¥⊟                 |                              |                                     |       |    |   | ≣ इ |   | 4 items |
| Page Type                                    |          |                            |                              |                                     |       |    |   |     |   |         |
| Page Template                                |          | ID                         | Name                         | Catalog Version                     | Visib |    |   |     |   |         |
| Content Slot Relation for a Page<br>Template | ~        | CloudinaryGalleryComponent | Cloudinary Gallery Component | Apparel UK Content Catalog : Online | true  |    |   |     |   |         |
| Page                                         | ~        | CloudinaryVideoComponent   | Cloudinary Video Component   | Apparel UK Content Catalog : Online | true  |    |   |     |   |         |
| Content Slot                                 | ~        | CloudinaryVideoComponent   | Cloudinary Video Component   | Apparel UK Content Catalog : Staged | true  |    |   |     |   |         |
| Content Slot Relation for a Page             | ~        | CloudinaryGalleryComponent | Cloudinary Gallery Component | Apparel UK Content Catalog : Staged | true  |    |   |     |   |         |

- 3. Click the staged version of the video component to edit it. Go to the administration tab to view the component attributes.
- 4. In the Video attribute field select the media containing the video you want to display.

| Admin                                        | istration Cockpit 🔻                             |                                |                                 |                                       |
|----------------------------------------------|-------------------------------------------------|--------------------------------|---------------------------------|---------------------------------------|
| Filter tree (Alt+Down for options)           | Cloudinary                                      | SEARCH                         |                                 | . ⇒                                   |
| Website                                      | Cloudinary Video Component                      |                                |                                 | <b>≜</b> ⊗                            |
| Page Type                                    | ŵ                                               |                                |                                 | ♦ REFRESH SAVE                        |
| Page Template                                |                                                 |                                |                                 | i i i i i i i i i i i i i i i i i i i |
| Content Slot Relation for a Page<br>Template | PROPERTIES RESTRICTIONS CONTENT SLOTS           | ADMINISTRATION                 |                                 |                                       |
| Page                                         | UNBOUND                                         |                                |                                 | *                                     |
| Content Slot                                 | Actions                                         | Documents                      | Assigned Cockpit Item Templates | Catalog Version                       |
| Content Slot Relation for a Page             |                                                 | + Create new Output Document 🔹 |                                 | Apparel UK Content Catalog : Staged   |
| Component                                    |                                                 |                                |                                 |                                       |
| Component Type Group                         | Video                                           | Comments                       | Component Container             | Name                                  |
| Simple CMS Action                            | 🗅 testVideo - Apparel UK Content Catalog : Stag |                                |                                 | Cloudinary Video Component            |
| Component Container                          | Is restricted                                   | Is blocked for processing      | Style Classes Ø                 | Video Transformation                  |
| Restriction Type                             | 🔵 True 🛑 False                                  | 🔵 True 🛑 False 🚫 N/A           |                                 |                                       |
|                                              | ID                                              |                                |                                 |                                       |
| SAVED QUERIES                                | CloudinaryVideoComponent                        |                                |                                 |                                       |

5. Add a transformation in JSON format in the *Video Transformation* field, e.g.: { "mp4": { "width": 410 , effect: "reverse"} }

| Administration Cockpit *                     |                                                      |                            |                                     |                 | y 30 🗹 💿 42                                    |  |
|----------------------------------------------|------------------------------------------------------|----------------------------|-------------------------------------|-----------------|------------------------------------------------|--|
| clo                                          | Cloudinary Video                                     | Q Global Operator: And     | Include subtypes                    | SEARCH B        | ۵ 🛠                                            |  |
| Marketing                                    | Visible                                              | Equals • O Tru             | e 🔵 False                           | $\odot$         | ×                                              |  |
| ▼ WCMS                                       | Actions 👻                                            | Contains -                 |                                     |                 | +                                              |  |
| Website                                      |                                                      |                            |                                     |                 |                                                |  |
| Раде Туре                                    | + ▼ 1 ■ ● 約 三 〒 # 4 items                            |                            |                                     |                 |                                                |  |
| Page Template                                | D                                                    | Name                       | Catalog Version                     | Visib           |                                                |  |
| Content Slot Relation for a Page<br>Template | <ul> <li>CloudinaryVideoComponent</li> </ul>         | Cloudinary Video Component | Apparel UK Content Catalog : Staged | true            |                                                |  |
| Page                                         | <ul> <li>CloudinaryVideoComponent</li> </ul>         | Cloudinary Video Component | Apparel UK Content Catalog : Online | true            |                                                |  |
| Content Slot                                 | √ 104                                                | Cloudinary Video           | Apparel Product Catalog : Staged    | true            |                                                |  |
| Content Slot Relation for a Page             | Cloudinary Video Component                           |                            |                                     |                 |                                                |  |
| Component                                    | a refresh swe                                        |                            |                                     |                 |                                                |  |
| Component Type Group                         |                                                      |                            |                                     |                 |                                                |  |
| Simple CMS Action                            | PROPERTIES RESTRICTIONS CONTENT SLOTS ADMINISTRATION |                            |                                     |                 |                                                |  |
| Component Container                          | Is restricted                                        |                            | ed for processing                   | Style Classes 🛛 | Video Transformation                           |  |
| SAVED QUERIES                                | True False                                           | U Ind                      | e 🛑 False 🔵 N/A                     |                 | { "mp4": { "width": 410 , effect: "reverse"} } |  |
| No queries                                   | CloudinaryVideoComponent                             |                            |                                     |                 |                                                |  |

**Note** - Only the transformations set at the component level will be applied to the Cloudinary Video Component.

#### Place the Cloudinary Video Component

To place the Cloudinary Video component in a specific page:

- 1. Log into Smartedit.
- 2. Select your site in the drop down and click, for example, on the STAGED "Homepage" link (shown below using the sample Apparel UK Content Catalog).

| SAP SmartEdit                                                                                                    |                                                                                                    | ē @ <b>@</b> @                                     |
|----------------------------------------------------------------------------------------------------|----------------------------------------------------------------------------------------------------|----------------------------------------------------|
|                                                                                                    | Your Site       Apparent Site UK       These are the catalogs that are related to the selected site |                                                    |
| APPAREL UK CONTENT CATALOG                                                                                                    |                                                                                                    | ^                                                  |
| I de factore Construction de la construcción de la construcción de la | E<br>GE   PAGES   NAVIGATION MANAGEMENT                                                             | Last synced from <b>Staged</b><br>12/16/20 5:12 PM |
| START STARE                                                                                                    | D<br>GE   PAGES   NAVIGATION MANAGEMENT                                                             | Last synced<br>12/16/20 5:12 PM Sync               |
|                                                                                                    |                                                                                                    |                                                    |
| THE BEST RUN                                                                                                    |                                                                                                    |                                                    |
|                                                                                                    |                                                                                                    |                                                    |

3. Once the *Homepage* is loaded, make sure to switch to the *"Advanced Edit"* mode.

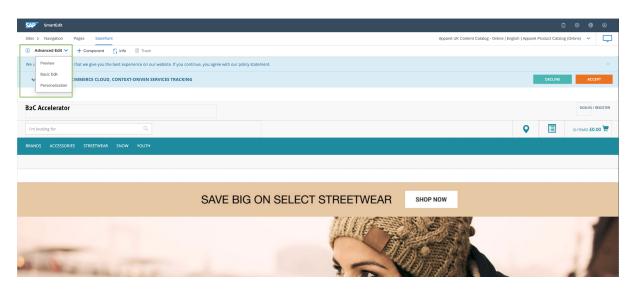

4. Click the "+ Component" link at the top to add a component to the page.

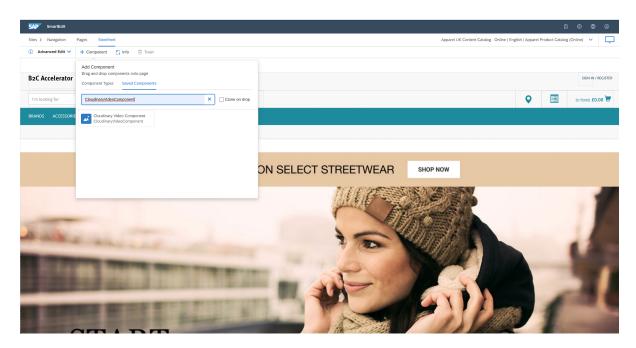

5. Click the "Saved Components" tab to select the existing "Cloudinary Video Component" previously created and assigned with the video media. Drag and drop it to the desired slot in the page.

- 6. Approve the page change and make sure to synchronize the staged version with the online one. You can either sync the single component/slot or the entire page.
- 7. Navigate to the storefront homepage to verify that the video is successfully displayed.

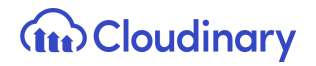

### **Bulk Upload**

The bulk upload process aims to create media in SAP Commerce in bulk for the product catalog. Given assets uploaded in your Cloudinary account, you will be able to create SAP media and assign them with the Cloudinary assets. The bulk upload can be done either via Rest API or Hot Folder.

#### Bulk Upload via REST API

To execute the bulk upload using REST API:

- 1. Open a REST client of your choice (e.g. Postman).
- 2. Send a <u>Get Request</u> to get "access\_token", as shown:

https://<SAP-Commerce-Backend-IP>:9002/authorizationserver/oauth/token?client\_id= mobile\_android&client\_secret=secret&grant\_type=client\_credentials

| Params   | s Authorization Headers (8) Body Pre-rec | uest Script Tests Settings |             | Cookies Code  |
|----------|------------------------------------------|----------------------------|-------------|---------------|
| Query    | Params                                   |                            |             |               |
| к        | EY                                       | VALUE                      | DESCRIPTION | ••• Bulk Edit |
| <b>C</b> | lient_id                                 | mobile_android             |             |               |
| <b>C</b> | lient_secret                             | secret                     |             |               |
| 🖌 g      | grant_type                               | client_credentials         |             |               |
| K        | Key                                      | Value                      | Description |               |

| Body Cookies (1) Headers (15) Test Results                                                                                                    | ¢ | Status: 200 Ok | Time: 287 ms | Size: 703 B | Save Response 🔻 |
|----------------------------------------------------------------------------------------------------|---|----------------|--------------|-------------|-----------------|
| Pretty Raw Preview Visualize JSON 💌 🚍                                                                                                    |   |                |              |             | Q               |
| <pre>1 { 2 "access_token": "8qlAuVEtzPiQwLxkK2crVjY3uB0", 3 "token_type": "bearer", 4 "expires_in": 43199, 5 "scope": "basic openid" 6 }</pre> |   |                |              |             |                 |

3. Send the following request body and access\_token in the Token field of the Authorization tab.

https://<SAP-Commerce-Backend-IP>:9002/rest/v2/<your-SAP-Store-name>/bulkupload /assets

- 4. Running this API call will update media for the product and will tag that media with the product code in Cloudinary.
- 5. After a successful call, Media on the product will be set and will be tagged in Cloudinary.
- 6. Media on the product can be verified in Backoffice and you can verify the tag in Cloudinary.

#### Bulk Upload via Hot Folder

1. Create a feed file in CSV format with all the references to update the product media. Here is a header and one sample row:

#mediacode,cloudinaryMediaFormat,cloudinaryResourceType,type,mediacontainercode, productcode,catalogid,catalogversionid

/1200Wx1200H/30404\_1\_1200Wx1200H,png,sap/uploadAssets/berner,image,upload,30 404\_2,30404,apparelProductCatalog,Staged

- Place the feed file in the following path: "hybris/data/acceleratorservices/import/master/cloudinary".
- 3. After placing the file, the file will be picked up and placed inside the processing folder.
- 4. After completion, the media on the product will be updated.

5. Search for product code form requests and verify gallery images.

Product Media Tag after Bulk Upload

After the bulk upload operation is complete, the assets in your Cloudinary account need to be tagged with the associated product tag, in the format of "*sap\_sku\_*<*productCode*>".

To tag the entire batch of media you assigned to respective products during the bulk upload, you have to trigger the "**cloudinaryMediaTagUpdateCronjob**". The cron job can be triggered from Backoffice as shown in the screen below.

Note - Ensure that the cron job is pointing to the correct catalog version (Administration tab).

| Admin                                    | istration Cockpit 🔻                                                  |                                             |                             |                          |      |
|------------------------------------------|----------------------------------------------------------------------|---------------------------------------------|-----------------------------|--------------------------|------|
| cronjob                                  | CloudinaryMediaTagUpdateCronjob                                      | SEARCH                                      |                             |                          | ≜ ≈  |
| ▼ System                                 | + • ≡ 🖬 🕸 🚈                                                          |                                             |                             | 🗏 🎛 🖬 1 it               | tems |
| <ul> <li>Background Processes</li> </ul> |                                                                      |                                             |                             |                          |      |
| 👩 CronJobs                               | Code Job de                                                          | finition Current stat Last result           | Timetable                   |                          |      |
|                                          | <ul> <li>cloudinaryMediaTagUpdateCronjob</li> <li>cloudir</li> </ul> | naryMediaTagUpdateJob FINISHED SUCCESS      | Daily at 00:00:00           |                          |      |
|                                          |                                                                      |                                             |                             |                          |      |
|                                          |                                                                      |                                             |                             |                          |      |
|                                          |                                                                      |                                             |                             |                          |      |
|                                          | 0 ITEMS SELECTED                                                     |                                             |                             |                          |      |
|                                          | cloudinaryMediaTagUpdateJob : cloudinar                              | yMediaTagUpdateCronjob - FINISHED - SUCCESS |                             |                          | ≗ ≽  |
|                                          | in (* 5 ≝*                                                           |                                             |                             | REFRESH                  |      |
|                                          | LOG TASK RUN AS TIME SCHEDULE SYST                                   | TEM RECOVERY ADMINISTRATION                 |                             |                          |      |
| <b>.</b>                                 | ESSENTIAL                                                            |                                             |                             |                          | *    |
| SAVED QUERIES                            | Code                                                                 | Current status                              | Job definition              | Last result              |      |
| No queries                               | cloudinaryMediaTagUpdateCronjob                                      | FINISHED -                                  | cloudinaryMediaTagUpdateJob | SUCCESS                  | -    |
|                                          | Timetable                                                            | Last start time                             | Enabled 📀                   | Last end time            |      |
|                                          | Daily at 00:00:00                                                    | Feb 27, 2021 12:00:10 AM                    | True 🔵 False                | Feb 27, 2021 12:06:40 AM |      |
|                                          |                                                                      |                                             |                             |                          |      |

## **Cloudinary Transformations**

Cloudinary transformations are based on the SAP media container and media concepts and are applied at different levels for images and videos, as follows:

- Product Catalog Transformations at the Product Catalog level.
- Category Transformations at the Category level.
- Product Transformations at the Product level.
- Asset/Media Transformations at the Media level.

**Note** - The SAP media container should have a single large master image uploaded to Cloudinary in a media that serves as a master media for all the transformations for that image. This master media should not have any media formats attached. Also, every SAP media format needs to have the "transformation" field set with a value for the transformation.

| DataModel Attribute Name                                 | Attribute Backoffice Label | Purpose of Attribute                               |
|----------------------------------------------------------|----------------------------|----------------------------------------------------|
| CloudinaryConfig.cloudinaryGl oballmageTransformation    | Custom Transformation      | Field to add Product Catalog image transformation. |
| CloudinaryConfig.cloudinaryGl<br>obalVideoTransformation | Custom Transformation      | Field to add Product Catalog video transformation. |

Where transformation strings are required in the forms, use URL syntax as defined in the <u>Transformation URL API guide</u>. You can chain many transformations together, as explained <u>here</u>.

**Note** - The transformations set at the Product Catalog level do not apply to the Product Gallery. The Product Gallery displays according to the JSON configuration.

#### Apply Product Catalog Level Transformations

To apply Product Catalog transformations from Backoffice:

1. Log into Backoffice, navigate to Cloudinary > CloudinaryConfiguration, select your Cloudinary configuration and open the "Product Catalog Transformation" tab.

| Admini                                                  | stration Cockpit 🝷       |                                |                 | යී       | 0     | $\bowtie$ | ۲ | ወ   |
|---------------------------------------------------------|--------------------------|--------------------------------|-----------------|----------|-------|-----------|---|-----|
| Filter tree (Alt+Down for options)                      | ৫                        | SEARCH                         |                 |          |       |           |   | ₽ ≈ |
| · Dzostępiotari roccas                                  | Cloudinary Configuration |                                |                 |          |       |           |   | ≙ ⊗ |
| <ul> <li>Merchandising</li> <li>B2B Commerce</li> </ul> | ΰ                        |                                |                 | 4        | •     | REFRES    | H |     |
| <ul> <li>Personalization</li> </ul>                     | CLOUDINARY CONFIGURATION | PRODUCT CATALOG TRANSFORMATION | PRODUCT GALLERY | ADMINIST | RATIO | N         |   |     |
| ▼ Cloudinary                                            | TRANSFORMATIONS          |                                |                 |          |       |           |   | *   |
| CloudinaryConfiguration                                 |                          |                                |                 |          |       |           |   |     |
| Entitlements                                            |                          |                                |                 |          |       |           |   |     |

2. To apply a transformation to all the *Product Catalog* images, scroll to the "IMAGE - TRANSFORMATION" section and provide the required image transformation string in the *Custom Transformation* field, e.g. "e\_sharpen".

| Administ                           | ration Cockpit 🔻                                                        | උ       | 0       | $\bowtie$ | 6  | ው          |
|------------------------------------|-------------------------------------------------------------------------|---------|---------|-----------|----|------------|
| Filter tree (Alt+Down for options) | C   SEARCH                                                              |         |         |           |    | ₽ ≈        |
| ·                                  | Cloudinary Configuration                                                |         |         |           |    | <b>≙</b> ⊗ |
| <ul> <li>Merchandising</li> </ul>  |                                                                         |         | _       |           | _  |            |
| B2B Commerce                       | Ω.                                                                      | 4       |         | REFRES    | БН |            |
| Personalization                    | CLOUDINARY CONFIGURATION PRODUCT CATALOG TRANSFORMATION PRODUCT GALLERY | ADMINIS | TRATION | I         |    |            |
| - Cloudinary                       | Image Width Limit min                                                   |         |         |           |    |            |
| CloudinaryConfiguration            | 50                                                                      |         |         |           |    |            |
| <ul> <li>Entitlements</li> </ul>   | IMAGE - TRANSFORMATION                                                  |         |         |           |    | \$         |
| ▶ yForms                           |                                                                         |         |         |           |    | ~          |
| Order Management                   |                                                                         |         |         |           |    |            |
| SAVED QUERIES                      | e_sharpen                                                               |         |         |           |    |            |

**Note** - The image transformation strings can be concatenated in a comma separated list for multiple transformations, and chained using forward slashes to apply further transformations to the result. Make sure there are no blank spaces between the strings, e.g. "e\_sharpen,r\_max/e\_sepia".

3. To apply a transformation to all the *Product Catalog* videos, scroll to the "VIDEO - TRANSFORMATION" section and provide the required video transformation string in the *Custom Transformation* field. Also for videos, a comma separated list of transformation strings is allowed, as well as chained transformations using forward slashes.

| Admin                                                | stration Cockpit 🔻                                                                                    | ළ       | 0      | $\bowtie$ | 6    | ወ   |
|------------------------------------------------------|----------------------------------------------------------------------------------------------------|---------|--------|-----------|------|-----|
| Filter tree (Alt+Down for options)                   | থ SEARCH                                                                                              |         |        |           |      | ₽ ≈ |
| Merchandising                                        | Cloudinary Configuration                                                                              |         |        |           |      | ₽ ⊗ |
| B2B Commerce                                         | ΰ                                                                                                    | 4       | •      | REFRE     | SH I |     |
| Personalization     Cloudinary                       | CLOUDINARY CONFIGURATION PRODUCT CATALOG TRANSFORMATION PRODUCT GALLERY VIDEO - ADVANCED OPTIMIZATION | ADMINIS | TRATIO | 4         |      | *   |
| CloudinaryConfiguration                              | Video Format Video Quality                                                                            |         |        |           |      |     |
| Entitlements                                         | Auto • Auto                                                                                           |         |        |           |      | •   |
| <ul> <li>yForms</li> <li>Order Management</li> </ul> | VIDEO - TRANSFORMATION                                                                                |         |        |           |      | *   |
| SAVED QUERIES                                        | Video Width Video Height                                                                              |         |        |           |      |     |
| No queries                                           | Custom Transformation 🖉                                                                               |         |        |           |      |     |

4. Save your changes for the transformations to be applied.

Apply Category Level Transformations

| DataModel Attribute Name                | Attribute Backoffice Label               | Purpose of Attribute                              |
|-----------------------------------------|------------------------------------------|---------------------------------------------------|
| Category.cloudinaryImageTran sformation | Image Transformation                     | Field to add category level image transformation. |
| Category.cloudinaryVideoTran sformation | Video Transformation                     | Field to add category level video transformation. |
| Category.isCloudinaryOverride           | Override Global Level<br>Transformations | Flag to override global level transformation.     |

- Log into Backoffice, navigate to Catalog > Categories and search for the required category for the products to apply the transformation on. Ensure that you select the staged catalog version of the category for which you want to apply the transformation on.
- Navigate to the "Multimedia" tab and scroll to the "Cloudinary Media" section. In the custom transformation field, provide the required image and/or video transformation. The transformation strings can be comma separated and chained with forward slashes for multiple transformations.

| Admini                             | stration Cockpit - డ్ 🧿 🗹 🔞 🕚                                                                                                 |  |
|------------------------------------|----------------------------------------------------------------------------------------------------|--|
| Filter tree (Alt+Down for options) | Q         Category         Q         Global Operator:         And         ▼         Include subtypes         SEARCH         B |  |
| 🕜 Home                             | Sunglasses [sunglasses] - Apparel Product Catalog : Staged                                                                    |  |
| 📥 Inbox                            | tt C)                                                                                                    |  |
| ▶ System                           | GENERAL CATEGORY STRUCTURE MULTIMEDIA ADMINISTRATION                                                                          |  |
| ▼ Catalog                          |                                                                                                    |  |
| iit Catalogs                       | Thumbnails                                                                                                    |  |
| all Catalog Versions               |                                                                                                    |  |
| Categories                         |                                                                                                    |  |
| Products                           | CLOUDINARY MEDIA                                                                                                    |  |
| *- · · · · · · ·                   | Image Transformation String Video Transformation String                                                                       |  |
| SAVED QUERIES T                    | e_red:50                                                                                                    |  |
| No queries                         | Override global level transformations                                                                                         |  |
|                                    | 🔵 True 💿 False 🔵 N/A                                                                                                    |  |
|                                    |                                                                                                    |  |
|                                    |                                                                                                    |  |

- 3. To override the global transformation applied, set "Override global level transformations" to "true".
- 4. Save the changes and click the sync icon at the top of the editor area to synchronize the changes from the staged to the online version of the catalog.

|                      | ¢ C      | Sync<br>Sunglasses [sunglasses] - Apparel Product .                           | >    | < | lude subtypes   | SEARC | B       | ₽ ≈  |
|----------------------|----------|-------------------------------------------------------------------------------|------|---|-----------------|-------|---------|------|
|                      | Sunglas  | Select a source or target sync job                                            |      |   |                 |       |         | ≗ ⊗  |
|                      | τ¢       | Q                                                                             |      |   |                 |       | REFRESH | SAVE |
|                      | GENERA   | PUSH TO TARGET                                                                |      |   |                 |       |         |      |
| Catalog     Catalogs | Thumbn   | Apparel Product Catalog : Online<br>sync apparelProductCatalog:Staged->Online | ¢    | 9 |                 |       |         |      |
|                      |          | Apparel Product Catalog : Online<br>86npjR5bhf                                | ¢    | 9 |                 |       |         |      |
|                      | CLOUD    | Apparel Product Catalog : Online<br>8Q3CgaZiku                                | ¢    | 9 |                 |       |         | *    |
|                      | Image Tr | <b>Apparel Product Catalog : Online</b><br>Ue6s7ogJlu                         | ¢    | 9 | ormation String |       |         |      |
|                      |          | Apparel Product Catalog : Online<br>txNUt6qCC7                                | ¢    | 9 |                 |       |         |      |
|                      |          | CANCEL                                                                        | SYNC |   |                 |       |         |      |

**Note** - When you apply category level transformations, ensure to run the full indexing job for the respective index for the transformations to be visible immediately, else the scheduled index job will pick up the changes as per the schedule.

#### Apply Product Level Transformations

| DataModel Attribute Name                  | Attribute Backoffice Label                 | Purpose of Attribute                             |
|-------------------------------------------|--------------------------------------------|--------------------------------------------------|
| Product.cloudinaryImageTrans formation    | Image Transformation                       | Field to add product level image transformation. |
| Product.cloudinaryVideoTransf<br>ormation | Video Transformation                       | Field to add product level video transformation. |
| Product.isCloudinaryOverride              | Override Category Level<br>Transformations | Flag to override category level transformation.  |

1. Log into the Backoffice, navigate to Catalog > Products and search for the required product to apply the transformation on. Ensure that you select the staged catalog version of the product.

| Adminis                            | stration Cockpit 🔻          |                               | ٤                | 5ª ⊙ ⊡             | ® U             |
|------------------------------------|-----------------------------|-------------------------------|------------------|--------------------|-----------------|
| Filter tree (Alt+Down for options) | Product                     | Q Global Operator: And 🔹 🔽    | Include subtypes | SEARCH             | <b>a</b> ~      |
| <ul> <li>System</li> </ul>         |                             |                               |                  | ]                  |                 |
| ▼ Catalog                          | Product variants type       | Equals 🝷                      | •••              |                    | ×               |
| in Catalogs                        | Alternative ID 👻            | Equals 👻                      |                  |                    | +               |
| 🤳 Catalog Versions                 |                             |                               |                  | ]                  |                 |
| Categories                         | + • î ¢ ⊗ i žΞ              | r <b>-</b> ℓ                  | = = = =          | 1 / 143 🕨          | 7148 items      |
| 🧯 Products                         | Article Number              | Identifier                    | Status           | Catalog version    |                 |
| Product Variant Types              | Article Number              | laentmer                      | Status           | Catalog version    |                 |
| 👩 Units                            | 100124                      | Panorama Pants Women          |                  | Apparel Product Ca | atalog : Staged |
| া Kevwords                         | 100124                      | Panorama Pants Women          |                  | Apparel Product Ca | atalog : Online |
| SAVED QUERIES                      | ✓ <b>1</b> 100124_beet_red  | Panorama Pants Women beet red |                  | Apparel Product Ca | atalog : Staged |
|                                    | ✓ <b>//</b> 100124_beet_red | Panorama Pants Women beet red |                  | Apparel Product Ca | atalog : Online |

2. Navigate to the "Multimedia" tab and scroll to the "Cloudinary Media" section. In the custom transformation field, provide the required image and/or video transformation. The transformation strings can be comma separated for applying multiple transformations.

| Admini                                     | stration Cockpit *                                                                                                | ⊙ ⊻         | ۲       | ው          |
|--------------------------------------------|----------------------------------------------------------------------------------------------------|-------------|---------|------------|
| Filter tree (Alt+Down for options)         |                                                                                                    |             |         | ₽ \$       |
| ▼ Catalog                                  | Shade Accessories Spy Omega Lens persimmon [300020294] - Apparel Product Catalog : Staged                         |             |         | <b>≙</b> ⊗ |
| iii Catalogs                               | 前 @ 🗘 🔹 🔹                                                                                                    | REFR        | ESH     |            |
| 🧉 Catalog Versions                         | PROPERTIES ATTRIBUTES BUNDLING CATEGORY SYSTEM PRICES MULTIMEDIA VARIANTS EXTE                                    | NDED ATT    |         | REVIEV     |
| Categories                                 |                                                                                                    | INDED ATT   | (IDUTES | REVIEW     |
| 🥤 Products                                 | CLOUDINARY MEDIA                                                                                                  |             |         | *          |
| 💕 Product Variant Types                    | Image Transformation String Video Transformation String                                                           |             |         |            |
| 👸 Units                                    |                                                                                                    |             |         |            |
| Keywords                                   | Override category level transformations                                                                           |             |         |            |
| <ul> <li>Classification Systems</li> </ul> | True False N/A                                                                                                    |             |         |            |
| SAVED QUERIES                              |                                                                                                    |             |         |            |
| No queries                                 | CLOUDINARY PRODUCT GALLERY SPINSET                                                                                |             |         | *          |
|                                            | Insert below the Spinset Tag for this Product. Make sure it matches the tag assigned to the Spinset Assets upload | ed to Cloud | linary. |            |
|                                            | Spinset Tag                                                                                                    |             |         |            |

3. To override the category level transformation applied, set the override category level transformation to "true".

|                                                            | Administration Cockpit *                                                                                                    | ප්      | 0            | $\bowtie$ | 6        | ወ    |
|------------------------------------------------------------|----------------------------------------------------------------------------------------------------|---------|--------------|-----------|----------|------|
| prod                                                       | ৫ SEARCH                                                                                                    |         |              |           |          | ₽ ≈  |
| ▼ Catalog                                                  | Snowboard Ski Tool Toko Ergo Multi Guide yellow [29533] - Apparel Product Catalog : Staged                                              |         |              |           |          | € ⊗  |
| 🧯 Products                                                 |                                                                                                    |         | $\leftarrow$ | REFRE:    | SH 2     | SAVE |
| 💕 Product Variant Types                                    | PROPERTIES ATTRIBUTES BUNDLING CATEGORY SYSTEM PRICES MULTIMEDIA VARIANTS EXTENDED ATTRIBUTES                                           | REVIEWS | STOCK        | ADMIN     | ISTRATIO | DN   |
| <ul> <li>Configuration for<br/>Complex Products</li> </ul> | <ul> <li>/65Wx65H/29533_1.jpg - Apparel P</li> </ul>                                                                                    |         |              |           |          |      |
| ▼ Price Settings                                           | •••                                                                                                    |         |              |           |          |      |
| ▼ Prices                                                   |                                                                                                    |         |              |           |          |      |
| 💕 Product Price Classes                                    | CLOUDINARY MEDIA                                                                                                    |         |              |           |          | *    |
| ▼ Taxes                                                    | Image Transformation String Video Transformation String Override Category Level Transformations                                         |         |              |           |          |      |
| 💕 Product Tax Classes                                      | True False N/A                                                                                                    | 1       |              |           |          |      |
| SAVED QUERIES                                              | CLOUDINARY PRODUCT GALLERY SPIN SET                                                                                                    |         |              |           |          | *    |
| No queries                                                 | Enter the tag to use for the spin set. This tag should have been assigned to each of the assets required for the spin set in Cloudinary | /.      |              |           |          |      |

4. Save the changes and click the sync icon at the top of the editor area to synchronize the changes from the staged to the online version of the catalog.

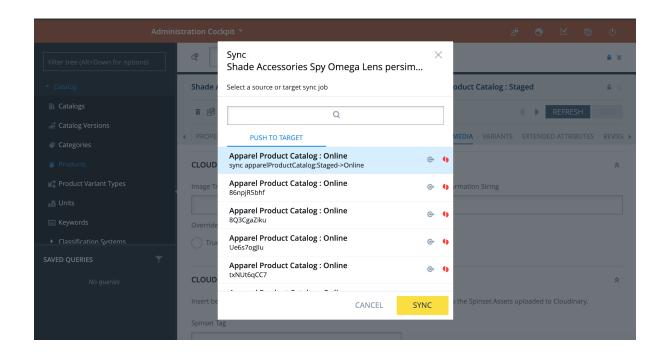

#### Apply Media Level Transformations

| DataModel Attribute Name                  | Attribute Backoffice Label                                                               | Purpose of Attribute                                            |
|-------------------------------------------|------------------------------------------------------------------------------------------|-----------------------------------------------------------------|
| Mediacontainer.conversionGr<br>oup        | Conversion Group                                                                         | Add the required conversion group consisting of media formats . |
| ConversionGroup.supported<br>MediaFormats | upported ConversionGroup.supported Media formats with d<br>MediaFormats transformations. |                                                                 |
| MediaFormat.transformation                | MediaFormat.transformation                                                               | Specific transformation string.                                 |

1. Log into Backoffice, navigate to Catalog > Products and search for the required product to apply the transformation on. Ensure that you select the staged catalog version of the product for which you want to apply the transformation on.

| Admini                             | stration Cockpit 🔻                               | ى 🕲 🗹 🙆 <del>ئ</del> ى                                                                                                    |
|------------------------------------|--------------------------------------------------|----------------------------------------------------------------------------------------------------|
| Filter tree (Alt+Down for options) | Q     Product     Q     Global Operator:     And | Include subtypes SEARCH                                                                                                    |
| • System                           |                                                  |                                                                                                    |
| ▼ Catalog                          | Product variants type Equals -                   | ×                                                                                                    |
| iii Catalogs                       | Alternative ID - Equals -                        | +                                                                                                    |
| 🤞 Catalog Versions                 |                                                  |                                                                                                    |
| Categories                         | + • ± ¢ & ± E • e                                | ■ ■ ■ ● 1 /143 ▶ 7148 items                                                                                                    |
| Products                           | Article Number Identifier                        | Contra Contra Co |
| 💕 Product Variant Types            | Article Number Identifier                        | Status Catalog version                                                                                                    |
| 👩 Units                            | V 👖 100124 Panorama Pants Women                  | Apparel Product Catalog : Staged                                                                                                    |
| 🔤 Kevwords 🖕                       | V 👖 100124 Panorama Pants Women                  | Apparel Product Catalog : Online                                                                                                    |
| SAVED QUERIES                      | V 100124_beet_red Panorama Pants Women beet red  | Apparel Product Catalog : Staged                                                                                                    |
| No queries                         | V 100124_beet_red Panorama Pants Women beet red  | Apparel Product Catalog : Online                                                                                                    |
| ·                                  | 🗸 🧴 100191 Beacon Jacket                         | Apparel Product Catalog : Staged                                                                                                    |
|                                    | a 📥 100101 - Deseen lasket                       | Annaral Draduet Catalog + Opling                                                                                                    |
|                                    | No items selected                                | ≙ ☆                                                                                                    |

2. Navigate to the "Multimedia" tab and in the gallery images field select the media container for which you want to apply the asset transformation.

| Adminis                            | ition Cockpit 👻                                                                 | ප්       | 0     |            |      |        |
|------------------------------------|---------------------------------------------------------------------------------|----------|-------|------------|------|--------|
| Filter tree (Alt+Down for options) | අ SEARCH                                                                        |          |       |            |      | ₽ >    |
| 🕜 Home                             | Shade Accessories Spy Omega Lens persimmon [300020294] - Apparel Product Catalo | og : Sta | ged   |            |      | ₽ >    |
| 📥 Inbox                            | u e C                                                                           |          | • •   | REFRES     | Н    |        |
| ► System                           | PROPERTIES ATTRIBUTES BUNDLING CATEGORY SYSTEM PRICES MULTIMEDIA VARI/          | ANTS     | EXTEN | DED ATTRIE | UTES | REVIEV |
| ▼ Catalog                          | Gallery Images                                                                  |          |       |            |      |        |
| iii Catalogs                       | [300020294_1] - Apparel Product Catalog : Staged                                |          |       |            |      |        |
| atalog Versions                    |                                                                                 |          |       |            |      |        |
| Categories                         |                                                                                 |          |       |            |      |        |
| 🃁 Products                         | CLOUDINARY MEDIA                                                                |          |       |            |      | *      |
| SAVED QUERIES                      | Image Transformation String Video Transformation String                         | 5        |       |            |      |        |
|                                    |                                                                                 |          |       |            |      |        |
| No queries                         | Override category level transformations                                         |          |       |            |      |        |
|                                    | True False N/A                                                                  |          |       |            |      |        |
|                                    |                                                                                 |          |       |            |      |        |

3. Open the media container and check if you have any conversion groups attached in the "Conversion Group" field. Open any existing conversion group if present in the conversion group field and attach it to the conversion group field.

|                                                  | Administration Cockpit 👻                          |                                                  |          |           |                    |
|--------------------------------------------------|---------------------------------------------------|--------------------------------------------------|----------|-----------|--------------------|
| Filter tree (Alt+Down                            | Edit item [300020294_1] - Apparel Product Catalog | : Staged                                         | ×        |           | ₽ >                |
| 🕜 Home                                           | û                                                 | REFRESH                                          | SAVE     | FRESH     | <b>≗</b> ≈<br>SAVE |
| ▶ System                                         | COMMONS METADATA ADMINISTRATION                   |                                                  |          | TTRIBUTES | REVIEV .           |
| <ul> <li>Catalog</li> <li>Catalogs</li> </ul>    | ESSENTIAL                                         |                                                  | *        |           |                    |
| Catalog Versions                                 | Qualifier<br>300020294_1                          | Catalog version Apparel Product Catalog : Staged |          |           |                    |
| <ul> <li>Categories</li> <li>Products</li> </ul> | Conversion Group 🖗                                | Conversion Status                                |          |           |                    |
|                                                  | ConversionGroupModel (8796093251985@1)            | CONVERTED                                        | <b>~</b> |           | *                  |
| SAVED QUERIES                                    | PROPERTIES                                        |                                                  | *        |           |                    |
| No quer                                          | Name 🔞                                            | Medias                                           |          |           |                    |
|                                                  |                                                   |                                                  |          |           |                    |

| Filter tree (Alle Downersion Group Model (8796093251985@1)       X         C Home       Image: Commons Administration         System       Seco495F-2cda-48d1-95ab-df5b4808aa12         C Goldog       Commons Administration |  |
|----------------------------------------------------------------------------------------------------|--|
| Inbox     REFRESH     SAVE       COMMONS     ADMINISTRATION       System     S5ecd45F-2cda-48d1-95ab-df5b4808aa12                                                                                                    |  |
| System 55ecd45f-2cda-48d1-95ab-df5b4808aa12                                                                                                    |  |
|                                                                                                    |  |
| III Catalogs PROPERTIES *                                                                                                    |  |
| Name     ConversionGroup.supportedMediaFormats       Categories     300x30H [300x30H]                                                                                                    |  |
| 515Wx515H [515Wx515H]<br>65Wx65H [65Wx65H]                                                                                                    |  |
| SAVED QUERIES         1200Wx1200H [1200Wx1200H]           No que         96Wx96H [96Wx96H]                                                                                                    |  |
|                                                                                                    |  |

| O How to Install Ang                          | 🕬 Consuming APIs i 🛩 2630012 - Set up 🛩 Can you use an A  🗄 | Cloudinary                             |     |                     |
|-----------------------------------------------|-------------------------------------------------------------|----------------------------------------|-----|---------------------|
|                                               |                                                             |                                        |     |                     |
| Filter tree (Alt+Down                         | Edit item ConversionGroupModel (8796093251985               | @1)                                    | ×   |                     |
| ) Home                                        | ũ                                                           | REFRESH                                |     | A 5                 |
| 📩 Inbox<br>🕨 System                           | COMMONS ADMINISTRATION                                      | 30Wx30H [30Wx30H]                      |     | FRESH SAVE          |
| ▼ Catalog                                     | Name Q                                                      | tablet [tablet]                        |     | (TTRIBUTES REVIE\ ▶ |
| iii Catalogs                                  |                                                             | 65Wx65H [65Wx65H]                      |     |                     |
| 🤞 Catalog Versions                            |                                                             | mobile [mobile]<br>192Wx96H [192Wx96H] | _   |                     |
| <ul><li>Categories</li><li>Products</li></ul> |                                                             | + Create new Media Format              | -   |                     |
|                                               |                                                             |                                        |     | *                   |
| SAVED QUERIES                                 |                                                             |                                        | ••• |                     |
| No quei                                       |                                                             |                                        |     |                     |
|                                               |                                                             |                                        |     |                     |
|                                               |                                                             |                                        |     |                     |

4. If not present, create a conversion group by clicking the "Conversion Group" field and adding the required conversion group supported media formats.

| Filter tree (Alt+Down                         | Edit item [300020294_1] - Apparel Product Cata                                   | alog | : Staged                                                                                                    | × |         | ₽ >         |
|-----------------------------------------------|----------------------------------------------------------------------------------|------|----------------------------------------------------------------------------------------------------|---|---------|-------------|
| ⑦ Home<br>🍐 Inbox<br>▸ System                 | COMMONS METADATA ADMINISTRATION                                                  |      | REFRESH SAV                                                                                                    | Έ | EFRESH  | SAVE        |
| <ul> <li>Catalog</li> </ul>                   | Conversion Group @                                                               |      | Conversion Status                                                                                                    |   | TTRIBUT | ES REVIEV 🕨 |
| 👔 Catalogs<br>🍠 Catalog Versions              | ConversionGroupModel (8796270723473@3)                                           |      | CONVERTED                                                                                                    |   |         |             |
| <ul><li>Categories</li><li>Products</li></ul> | ConversionGroupModel (8796270690705@3)<br>ConversionGroupModel (8796270657937@3) |      | Medias                                                                                                    | * |         | *           |
| SAVED QUERIES                                 | ConversionGroupModel (8796270625169@3)<br>ConversionGroupModel (8796270592401@3) |      | <ul> <li>/1200Wx1200H/300020294_1_1200Wx1200H\jpg - Appare</li> <li>/1200Wx1200H/300020294_1.jpg - Apparel Product Catalo</li> </ul>       |   |         |             |
| No quer                                       | + Create new Conversion Group                                                    | •    | <ul> <li>/515Wx515H/300020294_1.jpg - Apparel Product Catalog :</li> <li>/300Wx300H/300020294_1 ing - Apparel Product Catalog :</li> </ul> | _ |         |             |
|                                               |                                                                                  |      |                                                                                                    |   |         |             |

5. If you need new media formats, create new media formats and add the required transformation and save your changes.

| Filter tree (Alt+Down                                    | Edit item 300Wx300H [300Wx300H]            |                            | ×                         |  |
|----------------------------------------------------------|--------------------------------------------|----------------------------|---------------------------|--|
| 🕜 Home                                                   | ŵ                                          | REFRESH SAVE               | 30Wx30H [30Wx30H]         |  |
| 📥 Inbox                                                  | COMMONS CONVERSION ADMINISTRATIC           |                            | 515Wx515H [515Wx515H]     |  |
| ▶ System                                                 |                                            | _                          | 65Wx65H [65Wx65H]         |  |
| <ul> <li>Catalog</li> </ul>                              | + Create new Output Document •             |                            | 1200Wx1200H [1200Wx1200H] |  |
| iii Catalogs                                             | 6                                          | E constant                 | 96Wx96H [96Wx96H]         |  |
| <ul> <li>Catalog Versions</li> <li>Categories</li> </ul> | Comments                                   | External ID                | 300Wx300H [300Wx300H]     |  |
| Products                                                 | MediaFormat.inputMediaFormat               | MediaFormat.mediaMimeType  |                           |  |
| SAVED QUERIES                                            | Is blocked for processing True False N/A   | MediaFormat.transformation |                           |  |
|                                                          | Madia Formati in a nafa matian finata ruma |                            |                           |  |

- 6. Once the transformation is added to the media format and saved along with the corresponding conversion group, the media container should be saved along with the product.
- 7. To override the product level transformation applied, navigate to the media entity which you want to override and set override transformation to "true".

| ΰ                                    | REFRESH SAVE                         |                                |
|--------------------------------------|--------------------------------------|--------------------------------|
| GENERAL METADATA SECURITY            | ADMINISTRATION                       |                                |
| https://res.cloudinary.com/dfxfvh43r | /image/ image                        |                                |
| Туре                                 | Public Id                            | /1200Wx1200H/300020294_1_12    |
| upload                               | PTR-DEV sync 02/od690xu87avg6hi1uprr |                                |
| Transformation                       | Override Transformation              |                                |
| w_1200,h_1200                        | True False N/A                       |                                |
| Format                               | Version                              | /1200Wx1200H/300020294_1.jpg . |
| jpg                                  | v1613833576                          |                                |

8. Save the changes and click the sync icon at the top of the editor area to synchronize the changes from the staged to the online version of the catalog.

#### **Transformation Cronjob**

The transformation cronjob takes care of generating different formats of the asset based on the conversion groups. Once a conversion group is attached to a specific media container with all the supported media formats with specific transformations and the transformation cronjob is run, the job automatically generates all the different transformations for the product. The job is scheduled to run every 30 minutes automatically in the background and can be rescheduled to a different interval or can be run manually.

**Note** - The SAP media container should have a single large master image uploaded to Cloudinary in a media that serves as a master media for all the transformations for that image. This master media should not have any media formats attached. Also every SAP media format needs to have the "transformation" field set with a value for the transformations.

| DataModel Attribute Name                             | Attribute Backoffice Label                           | Purpose of Attribute                                                                                                    |
|------------------------------------------------------|------------------------------------------------------|----------------------------------------------------------------------------------------------------|
| CloudinaryMediaTransformationj<br>ob.catalogVersions | CloudinaryMediaTransforma<br>tionjob.catalogVersions | Add the required catalog for<br>which the transformations<br>need to be generated.<br>Select the staged catalog<br>version. |

To manually run the transformation cronjob:

- 1. Log into Backoffice, navigate to System > Background Processes > Cronjobs and search for **cloudinarytransformationcronjob**.
- 2. Navigate to the *Administration* tab and search for catalog versions field and assign the product catalog (staged catalog version) for which the transformation cronjob would generate the transformations.

| Administration Cockpit 👻               |                                                                                          |                | ® ()       |  |  |  |  |  |  |
|----------------------------------------|------------------------------------------------------------------------------------------|----------------|------------|--|--|--|--|--|--|
| Filter tree (Alt+Down for options)     | Cronjob Q Global Operator: And - Include subtypes SEAF                                   | ксн 🗎          | ₽ >        |  |  |  |  |  |  |
| , ocihang                              | cloudinaryMediaTransformationJob : cloudinaryMediaTransformationCronjob - FINISHED - SUC | CESS           | <b>≙</b> ⇒ |  |  |  |  |  |  |
| <ul> <li>Business Processes</li> </ul> |                                                                                          | DEEDECI        | C 11 / T   |  |  |  |  |  |  |
|                                        |                                                                                          | REFRESH        | SAVE       |  |  |  |  |  |  |
| 👩 CronJobs                             | LOG TASK RUN AS TIME SCHEDULE SYSTEM RECOVERY ADMINISTRATION                             |                |            |  |  |  |  |  |  |
| 📩 Jobs                                 | ActiveCronJobHistory Documents                                                           |                |            |  |  |  |  |  |  |
| 🖻 Job Logs                             | + Create new Output Document                                                             |                | -          |  |  |  |  |  |  |
| 🖻 Tasks                                |                                                                                          |                |            |  |  |  |  |  |  |
| 📩 Task Conditions                      | Assigned Cockpit Item Templates CloudinaryMediaTransformationJob.ca                      | atalogVersions |            |  |  |  |  |  |  |
| Distributed Import                     |                                                                                          |                | •••        |  |  |  |  |  |  |

#### **Responsive Breakpoints**

Cloudinary's responsive breakpoints functionality provides you with a solution for dynamically generating and delivering the most suitable image size for the screen/device in use. Each breakpoint generated, according to the configuration set, is considered a transformation, and included in the delivery of the asset from Cloudinary.

Responsive breakpoints are applied via the Cloudinary configuration wherein the user can configure custom breakpoints to be applied on images. By default, Cloudinary responsive breakpoints are enabled. Information on responsive images can be found in the Cloudinary Responsive images guide.

Follow these steps to configure responsive breakpoints:

1. Log into Backoffice, navigate to Cloudinary > CloudinaryConfiguration and select the Cloudinary configuration.

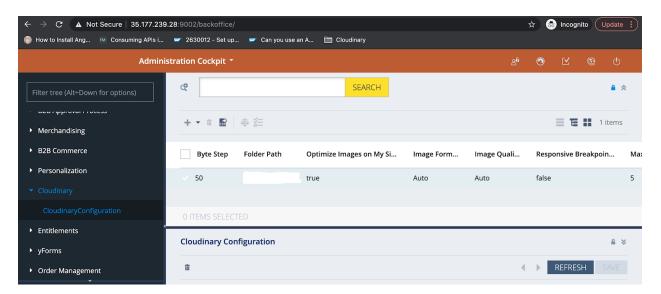

2. For the selected Cloudinary configuration in the editor view, navigate to the "Product Catalog Transformation" tab.

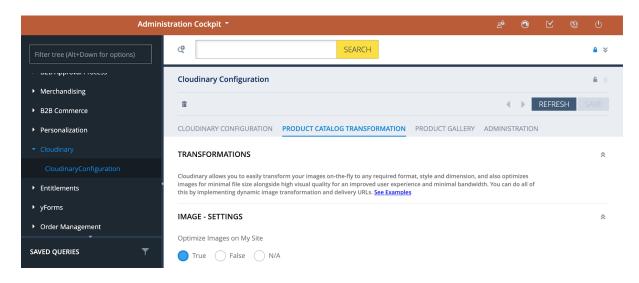

 Scroll to the "IMAGE - BREAKPOINTS" section and set the values for Image Width Limit Max (the maximum permitted image width), Image Width Limit Min (the minimum permitted image width), and the Step Size (the number of pixels between image sizes used for the breakpoints).

| Administration Cockpit 🔻           |                                               | ස්                         | ۲        | $\bowtie$ | ۲     | ው  |            |
|------------------------------------|-----------------------------------------------|----------------------------|----------|-----------|-------|----|------------|
| Filter tree (Alt+Down for options) | ଝ SEARC                                       | СН                         |          |           |       |    | ₽ ≈        |
| B2B Approval Process               | Cloudinary Configuration                      |                            |          |           |       |    | <b>≙</b> ⊗ |
| <ul> <li>Merchandising</li> </ul>  | ũ                                             |                            | 4        |           | REFRE | 5H | SAVE       |
| B2B Commerce                       | CLOUDINARY CONFIGURATION PRODUCT CATALOG TRAN | SFORMATION PRODUCT GALLERY | ADMINIST | RATION    | 1     |    |            |
| Personalization                    |                                               |                            |          |           |       |    |            |
| <ul> <li>Cloudinary</li> </ul>     | IMAGE - BREAKPOINTS                           |                            |          |           |       |    | *          |
| CloudinaryConfiguration            | Responsive Breakpoints                        | Max Breakpoints            |          |           |       |    |            |
| Entitlements                       | True False N/A                                | 5                          |          |           |       |    |            |
| ▶ yForms                           | Byte Step                                     | Image Width Limit Max      |          |           |       |    |            |
| SAVED QUERIES                      | 50                                            | 2000                       |          |           |       |    |            |
| SAVED QUERIES T                    | Image Width Limit min                         |                            |          |           |       |    |            |
| No queries                         | 50                                            |                            |          |           |       |    |            |
|                                    |                                               |                            |          |           |       |    |            |
|                                    | IMAGE - TRANSFORMATION                        |                            |          |           |       |    | *          |
|                                    |                                               |                            |          |           |       |    |            |

4. Ensure that the responsive breakpoints flag is set to true and save your changes.